# МИНИСТЕРСТВО по РАЗВИТИЮ ИНФОРМАЦИОННЫХ ТЕХНОЛОГИЙ И КОММУНИКАЦИЙ РЕСПУБЛИКИ УЗБЕКИСТАН

# ТА ШКЕНТСКИЙ УНИВЕРСИТЕТ ИНФОРМАЦИОННЫХ ТЕХНОЛОГИЙ ИМЕНИ МУХАММАДА АЛЬ-ХОРАЗМИЙ

# МЕТОДИЧЕСКОЕ ПОСОБИЕ ПО ДИСЦИПЛИНЕ

# «ЮЗОБНОВЛЯЕМЫЕ ИСТОЧНИКИ ЭЛ ЕКТРОСНАБЖЕНИЯ УСТРОЙСТВ СВЯЗИ»

## (ЧАСТЬ П)

для проведения практических занятий

Ташкент- 2018

Авторы: М. Сапаев, Ф.М. Кодиров. Саттаров Х.А.

и методические указания к практическим занятиям по Задания курсу «Возобновляемые источники электроснабжения устройств связи» (часть II). Ташкент: ТУИТ. 2018. 67 с.

В пособии определена цель, изложен план практических занятий, основные термины и ключевые слова. Даны теоретические материалы, указана методика решения задачи по исходным данным.

В указаниях предусмотрены расчеты возобновляемых источников электроснабжения устредств следа представляющих собой первичные источники питания. После получу на завкроэнергии с возобновляемых источников электроснабжения возникает необходимость аккумулирования и преобразования энергии. Поэтому в данных методических указаниях предусмотрены расчет элементов и устройств вторичных источников питания (выпрямители, преобразователи напряжения, стабилизаторы, фильтры). С целью более глубокого изучения принципа работы устройств и методики их расчета во время практических занятий используются данные, снимаемые с физических установок.

Напечатано по решению учебно-методического Совета ТУИТ. (протокол №

 $\overline{or}$  )

© Та шкенсткий университет информационных технологий, 2018 г

Учебной программой направления образования<br>коммуникационный инжиниринг» предусмотрены практические «Телекоммуникационный инжиниринг» предусмотрены практические занятия по курсу «Возобновляемые источники электроснабжения устр связи» в объёме 36 часов. Объём практических занятий разделен на две<br>части... В первой части прелусмотрены расчеты непосредственно части. В первой части предусмотрены расчеты непосредственно<br>возобновляемых неточников электроснебжения истройств связи, возобновляемых источников электроснабжения устройств связи, представляющих собой первичные источники питания. После получения электроэнергии с возобновляемых источников электроснабжения возникает необходимость аккумулирования и преобразования энергии. Поэтому данных методических указаниях предусмотрены расчет элементов устройств вторичных источников питания (выпрямители, преобразователи напряжения стабилизаторы, фильтры). С целью более глубокого изучения принцина работы устрейсть и методики их расчета во время практических занятий используются данные, снимаемые с физических установок.

## Общие сведения о физической установке

#### 1. Назначение установки

Лабораторная установка предназначена для практического изучения студентами принципа работы и характеристик различных схем вторичного<br>электропитания - арпаратуры связи - Установка - позволяет - изучить электропитания аппаратуры связи. Установка позволяет изучить выпрямителей однофазного и трехфазного тока, работающих на различные виды нагрузки, сглаживающих фильтров, стабилизаторов постоянного напряжения, преобразователей постоянного напряжения.

#### 2. Описание установки

Внешний вид установки представлен на рисунке 1.

Лицевая сторона установки имеет три панели, две из которых (левая и правая) являются стационарными, а средняя панель вместе с установленными на иен элементами и платами (именуемая в дальнейшем сменным блоком) является съемной. Содержание изучаемой схемы определяется видом установленного сменного блока. Замена сменного блока осуществляется лаборантами кафедры.

Электропитание установки осуществляется:

а) от сети трехфазного тока с фазным напряжением 220 В через<br>exконтактный соединитель: MUHAMMAD AL-XGRAZMIY NOMIDAGI четырехконтактный соединитель; TOSHKENT AXBOROT<br>3 TEXNOLOGIYALARI UNIVERS

**AXBOROT-RESURS MARKAZ** 

3 TEXNOLOGIYALARi UNIVERSITETI

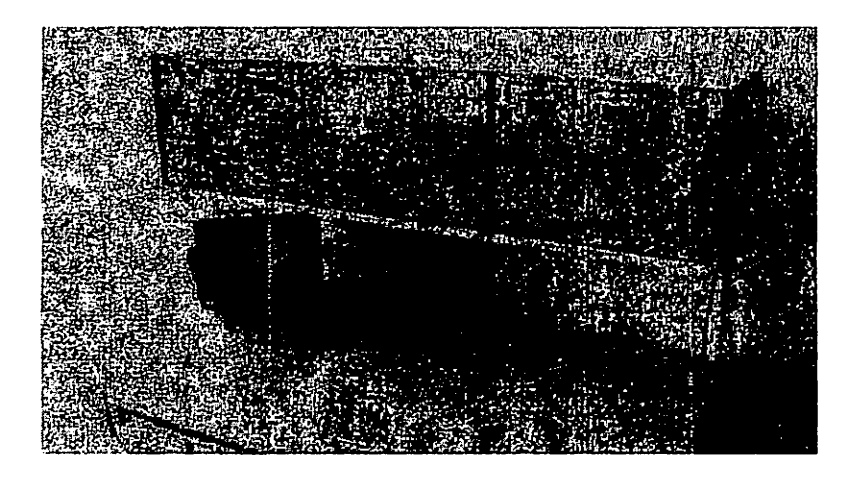

Рис.1. Внешний вид установки

б) от сети однофазного тока напряжения для в через вилку с заземляющим контактом. Указанные напряжения подаются через плавкие предохранители, установленные на за' стенке корпуса установки. Заземление установки производится с помощью клеммы заземления, расположенной на задней стенке корпуса и заземляющий контакт соединителя сети 220 В.

Схема установки может быть условно разпелена на следующие части:

- однофазная сеть;
- трехфазная сеть;
- плата защиты от перегрузок с элементами кодиталия и управления;
- блок нагрузок;
- измерительные приборы.

#### Однофазная сеть

Напряжение однофазной сети 220 В подается через вилку заземляющим контактом, предохранитель 0,5 А, выключатель СЕТЬ на правой лицевой панели на первичную обмотку понижающего трансформатора. С вторичных обмоток переменное напряжение через контакты пускателя подается на соответствующие гнезда в разделе ОДНОФАЗИАЯ СЕТЬ на левой лицевой панели.

Напряжение с вторичных обмоток используется для питания платы защиты и работы пускателей Зф и 1ф,

Пускатель 1ф включается кратковременным нажатием зеленой кнопки ОДНОФАЗНАЯ СЕТЬ - ВКЛ при выполнении следующих условий:

• установка подключена к сети 220 В;

• на правой лицевой панели выключатель СЕТЬ установлен в положение ВКЛ;

• установлен сменный блок, для изучения которого студентам требуются напряжения в разделе ОДНОФАЗНАЯ СЕТЬ (блокировка включения пускателя 1ф осуществляется соответствующими перемычками разъеме сменного блока).

При включении пускателя 1ф загорается индикаторная лампа ОДНОФАЗНАЯ СЕТЬ.

Пускатель 1ф выключается вручную:

• нажатием красной кнопки ОДНОФАЗНАЯ СЕТЬ - ВЫКЛ.:

• переводом на правой лицевой панели выключателя СЕТЬ в положение ВЫКЛ.

Пускатель 1ф выключается автоматически при превышении допустимого значения тока вторичных обмоток трансформатора. При этом выдается звуковой сигнал и загорается индикатор ПЕРЕГРУЗКА.

### Трёхфазная сеть

Напряжение трехфазной сети 3 х 220 В подается через соединитель XI-С, предохранители 0,5 А, контакты пускателя Зф на первичные обмотки 3-х фазного трансформатора.

Пускатель Зф включается кратковременным нажатием зеленой кнопки ТРЕХФАЗНАЯ СЕТЬ - ВКЛ при выполнении следующих условий:

• установка подключена к сети 220 В;

• на правой лицевой панели выключатель СЕТЬ установлен в положение ВКЛ;

• установлен сменный блок, для изучения которого требуются трехфазные напряжения (блокировка включения пускателя Зф осуществляется соответствующими перемычками в разъеме сменного блока).

При этом загораются цветные индикаторные лампы А, В, С.

Напряжения на вторичных обмотках трансформатора порядка 10 В.

Трехфазный трансформатор выполнен в виде трех однофазных трансформаторов.

Пускатель Зф выключается вручную:

• нажатием красной кнопки ТРЕХФАЗНАЯ СЕТЬ - ВЫКЛ.;

• нажатием красной кнопки ОДНОФАЗНАЯ СЕТЬ - ВЫКЛ.;

• переводом на правой лицевой панели выключателя СЕТЬ в положение ВЫКЛ.

Пускатель Зф выключается автоматически при превышении допустимого значения тока вторичных обмоток трансформатора. При этом вьщается звуковой сигнал и загорается индикатор АВАРИЙНЫЙ РЕЖИМ: ПРЕВЫШЕНИЕ ДОПУСТИМОГО ТОКА ВТОРИЧНЫХ ОБМОТОК а, Ь или с в зависимости от того, в какой фазе произошла перегрузка.

# Плата защиты от перегрузок

Выполняет следующие функции:

• включение пускателя Зф нажатием зеленой кнопки ТРЕХФАЗНАЯ СЕТЬ — ВКЛ и удержание его во включенном состоянии после отпускания кнопки;

• включение пускателя 1ф нажатием зеленой кнопки ОДНОФАЗНАЯ СЕТЬ — ВКЛ и удержание его во включенном состоянии после отпускания кнопки;

• ручное выключение пускателей Зф и 1ф нажатием красных кнопок ТРЕХФАЗНАЯ СЕТЬ - ВЫКЛ. или ОДНОФАЗНАЯ СЕТЬ - ВЫКЛ.;

• автоматическое выключение пускателей Зф и 1ф в случае перегрузки в любой из вторичных обмоток однофазного или трехфазного трансформаторов (ток срабатывания 0,8 A - 1,5 A);

• звуковая сигнализация перегрузки;

• световая сигнализация перегрузки.

Для возвращения схемы в дежурный режим необходимо нажать кнопку ТРЕХФАЗНАЯ СЕТЬ - ВЫКЛ. или ОДНОФАЗНАЯ СЕТЬ - ВЫКЛ.

#### Блок нагрузок

Состоит из поэлементно включаемого сглаживающего фильтра переменного резистора.

Рекомендации.

1. При изучении различных схем выпрямителей без сглаживающих фильтров выход выпрямителя подключать к гнездам 4 и 5 блока нагрузок.

2. Для подключения элементов фильтра необходимо установить перемычку между гнездами 3 и 4. Напряжение с выхода выпрямителя подавать на гнезда 1 и 2.

 $\mathcal{L}^{\text{max}}$ 

### Измерительные приборы

Вольтметр PV1 и амперметр РА1 предназначены для измерения переменных и постоянных напряжений и токов в различных точках изучаемых схем. Их подключение к гнездам осуществляется с помощью проводников со штекерами. Вольтметр PV2 и амперметр PA2 встроены в блок нагрузок.

Пределы измерения приборов переключаются автоматически зависимости от режима измерения «переменный — постоянный» и типа подключенного сменного блока. Все приборы не имеют гальванической связи между собой и корпусом установки.

Целью практических занятий по данному разделу является изучение принципа работы различных схем выпрямителей и расчет основных параметров выпрямителей. На практических занятиях будут рассмотрены неуправляемые выпрямители, управляемые выпрямители и выпрямители со схемой умножения напряжения.

## Указания по расчету выпрямителей и снятию исходных данных установки.

Сменный блок «Исследование схем выпрямителей» включает четыре вентильных группы по три диода в каждой VD1-VD12 (две группы вентилей с общим анодом, две группы – с общим катодом), четыре одиночных вентиля VD13-VD16, конденсаторы С1-С4, два управляемых вентиля VS1-VS2 со схемой управления и резистор Кш = 1 Ом.

В качестве нагрузки выпрямителя используется переменный резистор блока нагрузок (правая панель установки). Регулирование тока, протекающего через нагрузку, производится ручками «R<sub>H</sub> грубо» и «R<sub>H</sub> точно». Примерные пределы изменения R<sub>H</sub>: от 1300 Ом в положении 1 переключателя « $R_H$  грубо» до 17 Ом в положении 11. В положении «Х.Х.»  $R_H$  $=\infty$ .

Напряжения и гоки в различных точках изучаемой схемы выпрямителя контролируются с помощью вольтметра PV1 и миллиамперметра РА1 лабораторной установки. Вольтметр PV1 и миллиамперметр РА1 позволяют измерять как постоянную, так и переменную составляющие напряжения или тока. Сопротивление щунта миллиамперметра составляет 1 Ом.

Напряжение на резисторе нагрузки и ток, протекающий через резистор, контролируются вольтметром PV2 и миллиамперметром РА2. Вольтметр PV2 позволяет измерять как постоянную, так и переменную составляющие напряжения.

8

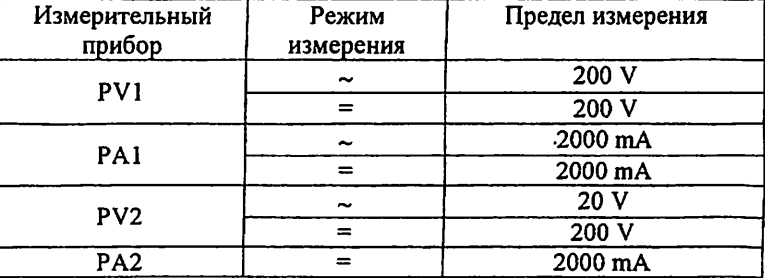

#### Режимы работы измерительных приборов установки:

#### Проведение осциллографирования

Для наблюдения формы напряжений имеются гнезда в точках подключения вольтметров или непосредственно на элементах схемы выпрямителя.

Для наблюдения формы токов необходимо в разрыв исследуемой цепи включить резистор Rui =1 Ом, вход осциллографа подключить к резистору Яш (форма напряжения на нем будет соответствовать форме протекающего цепи тока, а отсчет величины напряжения, произведенный с помощью осциллографа, будет пропорционален величине протекающего тока). Пример осциллографирования тока вторичной обмотки трансформатора приведен на рисунке.

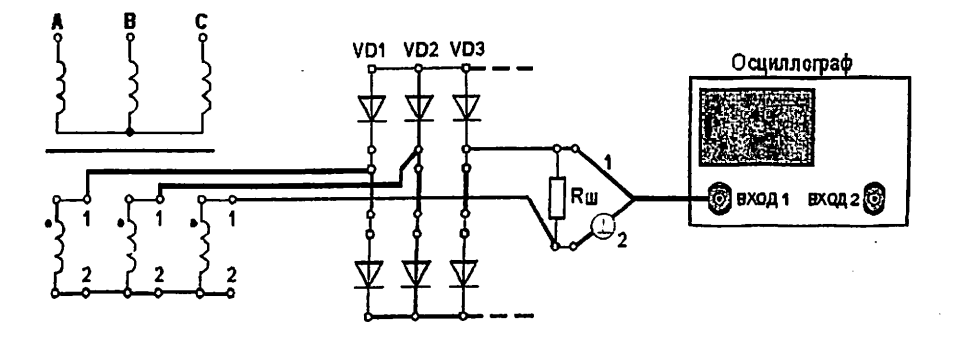

Рис. 2. Осциллографирования тока вторичной обмотки трансформатора

В некоторых случаях можно подключить вход осциллографа параллельно миллиамперметру РА (сопротивление шунта миллиамперметра равно 1 Ом).

Осциллографирование исследуемых напряжений и токов должно осуществляться при таких положениях переключателей «V/дел» и «x1. x10». чтобы размер изображения по вертикали составлял больше половины шкалы экрана. При необходимости следует воспользоваться выносным делителем напряжения с коэффициентом деления 1:10.

При проведении измерений необходимо переменный резистор плавной регулировки усиления канала «Y» повернуть по уасовой стрелке до фиксации.

Длительность развертки должна находиться в пределах 2mS/дел -5mS/дел. При этом на экране осциллографа будет наблюдаться один или два с половиной периода напряжения.

Рекомендуется использовать режим синхронизации горизонтальной развертки осциллографа «ОТ СЕТИ».

Примечание. Одновременное осциллографирование двух напряжений возможно только в том случае, если эти напряжения имеют общую точку отсчета. Это связано с тем, что один из проводов, подключенных к входу канала «Y» соединен с корпусом осциллографа. В дальнейшем на рисунках это провол отмечен знаком « $\omega$ ».

Для проведения осциллографирования двух напряжений необходимо провод «[20] того входа «Y», по которому будет проводиться синхронизация осциллографа, подключить к общей точке отсчета исследуемых напряжений. При этом провод «д» другого входа «Ү» можно не использовать.

# ОСНОВНЫЕ СООТНОШЕНИЯ ДЛЯ СХЕМ ВЫПРЯМИТЕЛЕЙ

u<sub>d</sub>(t) - мгновенное значение синусоидального напряжения

 $u_d(t) = U_m \sin \omega t = \sqrt{2} U \sin \omega t$ 

 $U_m$  – амплитудное значение синусоидального напряжения:

U - действующее значение синусоидального напряжения;

U<sub>2</sub> - действующее значение напряжения вентильной обмотки трансформатора;

U<sub>d</sub> - постоянная составляющая выпрямленного напряжения (среднее значение выпрямленного напряжения);

U<sub>do</sub> - постоянная составляющая выпрямленного напряжения в режиме холостого хола

10

$$
U_d = \frac{1}{T_n} \int_{t_o}^{T_n} u_d(t) dt
$$

Для нерегулируемых выпрямителей

$$
U_d = U\sqrt{2}\frac{p}{\pi}\sin\frac{\pi}{p}
$$

р - коэффициент пульсности;

 $p = m n k$ :

m - число фаз выпрямляемого напряжения;

n - число полупериодов выпрямления;

к - число каскадов, образующих выпрямитель.

К<sub>о</sub> - коэффициент преобразования переменного напряжения постоянное:

$$
K_o = U_d / U_2
$$

$$
K_o = \sqrt{2} \frac{p}{\pi} \sin \frac{\pi}{p}
$$

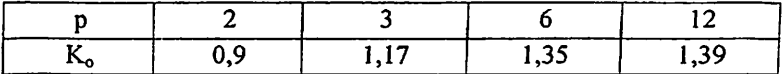

U<sub>-m</sub> - амплитуда переменной составляющей выпрямленного напряжения;

С достаточной степенью точности можно считать, что

$$
U_{-m}=U_{-m1},
$$

где U<sub>-mi</sub> - амплитуда первой гармоники переменной составляющей выпрямленного напряжения;

k<sub>II</sub> - коэффициент пульсации выпрямленного напряжения. Оценивается как относительная величина амплитуды первой гармоники выпрямленного напряжения:

$$
k_{\Pi} = U_{-m} / U_d \approx U_{-m1} / U_d
$$

$$
11\phantom{.11}
$$

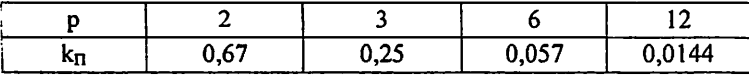

 $I_2$  - действующее значение тока вентильной обмотки трансформатора;

 $I_{2cp}$  – среднее значение тока вентильной обмотки трансформатора;

 $I_d$  - среднее значение выпрямленного тока;

I<sub>B cp</sub> - среднее значение тока вентиля;

 $I_{B \text{ wasc}}$  – максимальное значение тока вентиля;

U <sub>OEP MAKC</sub> - максимальное обратное напряжение на вентиле;

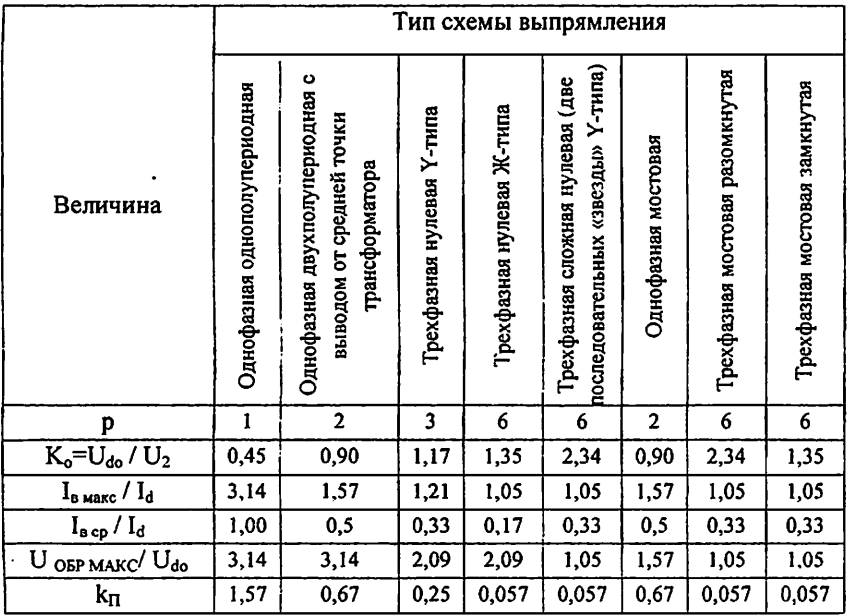

# Изучение принципа работы и определение параметров однофазной однополупериодной схемы выпрямления

Цель занятия. Расчет характеристик однофазной однополупериодной схемы выпрямления.

I. Подготовить установку к работе Собрать схему, приведенную на рис.1.1.

 $\ddot{ }$ 

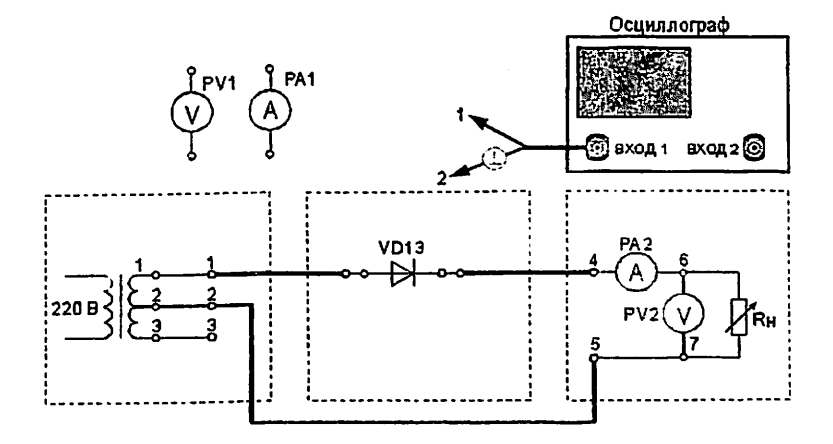

Рис. 1.1. Однофазная однополупериодная схема выпрямления (проведение осциллографирования)

Переключатель «Rh грубо» установить в положение «3».

Вольтметр PV1 установить в режим измерения переменного напряжения.

Вольтметр PV2 установить в режим измерения постоянного напряжения.

Включить питание установки выключателем «СЕТЬ — ВКЛ».

Нажатием кнопки «ОДНОФАЗНАЯ СЕТЬ - ВКЛ» включить питание схемы.

- 2. Провести осциллографирование
- напряжения на вторичной обмотке трансформатора (гнезда 1 2),

напряжения между анодом и катодом диода. Зафиксировать значение U OFP MAKC;

тока. протекающего через R<sub>H</sub> (для осциллографирования использовать Rm). Зафиксировать значение I<sub>B МАКС</sub> и I<sub>d</sub> (по показаниям PA2);

напряжения на Rн (гнезда 6 - 7). Зафиксировать значение амплитуды переменной составляющей выпрямленного напряжения U<sub>-m</sub>. Также записать значение U<sub>d</sub> (по показаниям PV2).

По результатам наблюдений и измерений зарисовать осциллограммы токов и напряжений, записать величины U обр. макс, U<sub>d</sub>, I<sub>B MAKC</sub>, I<sub>d</sub>, U<sub>~m</sub>.

Нажатием кнопки «ОДНОФАЗНАЯ СЕТЬ - ВЫКЛ.» выключить питание схемы.

3. Снять внешнюю характеристику выпрямителя  $U_d = f(I_d)$ Собрать схему, приведенную на рис.1.2.

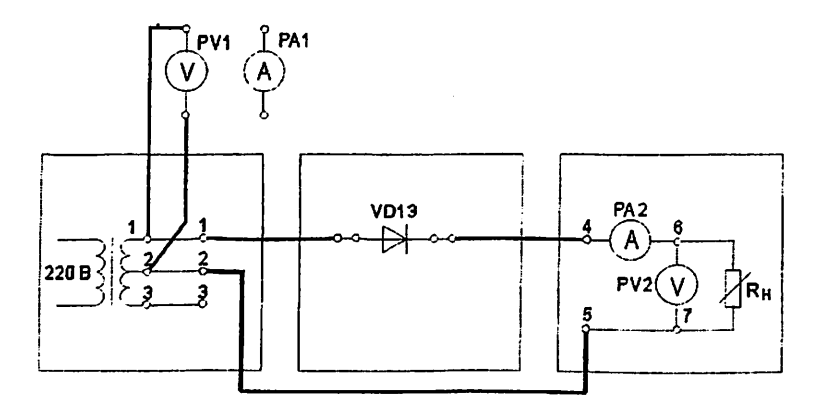

Рис. 1.2. Однофазная однополупериодная схема выпрямления (снятие внешней характеристики выпрямителя)

Нажатием кнопки «ОДНОФАЗНАЯ СЕТЬ - ВКЛ» включить питание схемы.

Постепенно увеличивать ток через Rн, уменьшая его сопротивление. Для этого регулятор «R<sub>H</sub> грубо» переключать от положения «X.X.» до положения 11. Для получения большего количества отсчетов в положениях 1 - 3 воспользоваться плавной регулировкой Rн.

Заполнить таблицу 1.1.

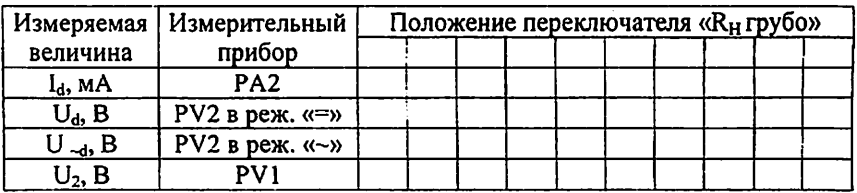

Нажатием кнопки «ОДНОФАЗНАЯ СЕТЬ - ВЫКЛ.» выключить питание схемы.

Выключить питание установки выключателем «СЕТЬ».

4. Построить внешнюю характеристику выпрямителя  $U_d = f(I_d)$ .

5. Определить параметры выпрямителя

5.1. Рассчитать коэффициент преобразования переменного напряжения в постоянное в режиме холостого хода

$$
K_o = U_{do} / U_2.
$$

5.2. Рассчитать коэффициент пульсации выпрямленного напряжения в режиме малых токов

$$
k_{\Pi} = U_{-m}/U_d
$$

Для определения величины U<sub>-т</sub> воспользоваться формулой

$$
U_{-m} = U_{-d} * k_A * k_{\Phi} / k_{\Phi C},
$$

где U - показания вольтметра PV2;

 $k_{\phi C} = 1.11$  - коэффициент формы синусоидального напряжения;

k<sub>ф</sub> - коэффициент формы переменной составляющей выпрямленного однополупериодного напряжения;

составляющей коэффициент амплитуды переменной  $k_{A}$ выпрямленного однополупериодного напряжения.

Произвести расчет k<sub>П</sub>, используя величину U<sub>~m</sub>, измеренную с помощью осциллографа. Сравнить полученные результаты расчетов.

5.3. Рассчитать отношение U OFP. MAKC/ Ud-

5.4. Рассчитать отношение I<sub>в макс</sub> / I<sub>d</sub>.

Сравнить полученные результаты расчетов с теоретическими данными.

#### Контрольные вопросы

1. Объясните принцип работы однофазной однополупериодной схемы выпрямления.

- 2. Как снимается внешняя характеристика выпрямителя  $U_d = f(I_d)$ ?
- 3. Что такое коэффициент пульсации выпрямленного напряжения?
- 4. Как влияет характер нагрузки на работу выпрямителя?
- 5. Основные параметры выпрямителей.

### Практическое занятие №2

# Изучение принципа работы и определение параметров однофазной двухполупериодной мостовой схемы выпрямления.

#### Цель занятия.

Расчет характеристик однофазной двухполупериодной мостовой схемы выпрямления.

1. Подготовить установку к работе. Собрать схему, приведенную на рис.2.1.

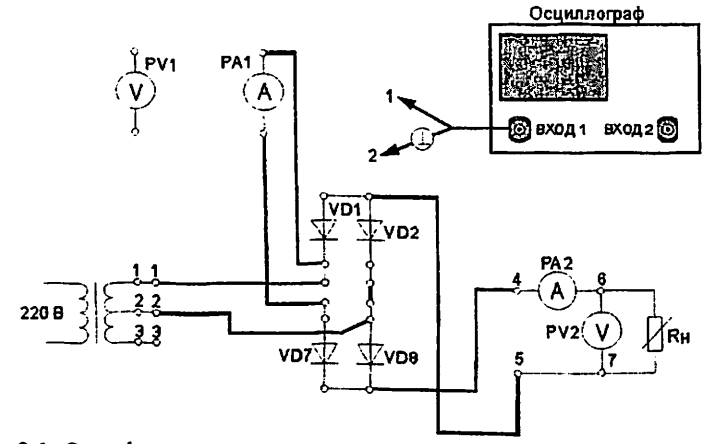

Рис. 2.1. Однофазная двухполупериодная мостовая схема выпрямления (выполнение осциллографирования)

Переключатель «R<sub>H</sub> грубо» установить в положение «4».

Вольтметр PV1 установить в режим переменного измерения напряжения. Вольтметр PV2 установить в режим измерения постоянного

напряжения. Миллиамперметр РА1 установить в режим измерения постоянного тока. Включить питание установки выключателем «СЕТЬ -ВКЛ». Нажатием кнопки «ОДНОФАЗНАЯ СЕТЬ - ВКЛ» включить питание схемы.

2. Провести осциллографирование:

• напряжения на вторичной обмотке трансформатора (гнезда  $1 - 2$ );

• напряжения между анодом и катодом диода VD7. Зафиксировать значение U <sub>OFP</sub> <sub>MAKC</sub>. Также записать значение U<sub>d</sub> (по показаниям PV2);

• тока, протекающего через Rн (воспользоваться Rm). Зафиксировать значение  $I_B$  <sub>макс</sub>. Также записать значение  $I_d$  (по показаниям РА2). Зафиксировать значение I<sub>B CP</sub> по показаниям миллиамперметра РА1.

• напряжения на Rн (гнезда 6 - 7). Зафиксировать значение амплитуды переменной составляющей выпрямленного напряжения U-m-

По результатам наблюдений и измерений зарисовать осциллограммы токов и напряжений, записать величины U <sub>OSP</sub> MAKC, U<sub>d</sub>, I<sub>B MAKC</sub>, I<sub>B CP</sub>, I<sub>d</sub>, U<sub>-m</sub>.

Нажатием кнопки «ОДНОФАЗНАЯ СЕТЬ - ВЫКЛ.» выключить питание схемы.

3. Снять внешнюю характеристику выпрямителя  $U_d = f(l_d)$ Собрать схему, приведенную на рис.2.2.

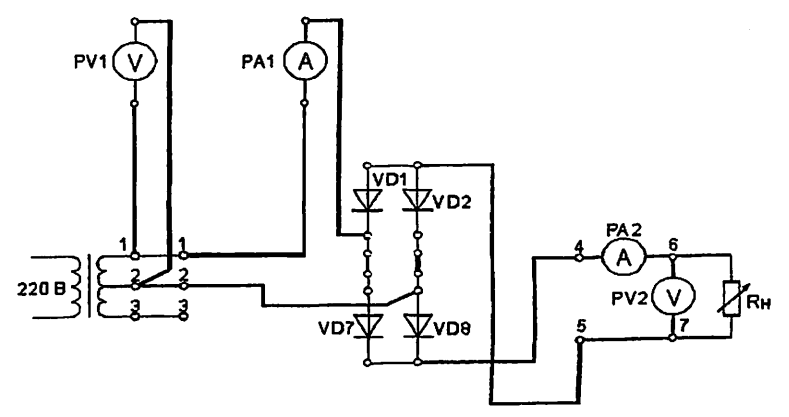

Рис. 2.2. Однофазная двухполупериодная мостовая схема вьшрямления (снятие внешней характеристики выпрямителя)

17 ^

MUHAMMAD AL-XORAZMIY NOMIDAGI T0SHKEN7 AXBOROT TEXNOLOGIYALARI UNIVERSITETI (BOROT-RESURS MARKAZ

Миллиамперметр РА1 установить в режим измерения переменного тока

Нажатием кнопки «ОЛНОФАЗНАЯ СЕТЬ - ВКЛ» включить питание схемы.

Постепенно увеличивать ток через Rн, уменьшая его сопротивление. Для этого регулятор «R<sub>H</sub> грубо» переключать от положения «X.X.» до положения 11. Заполнить таблицу 2.1.

Таблина 2.1

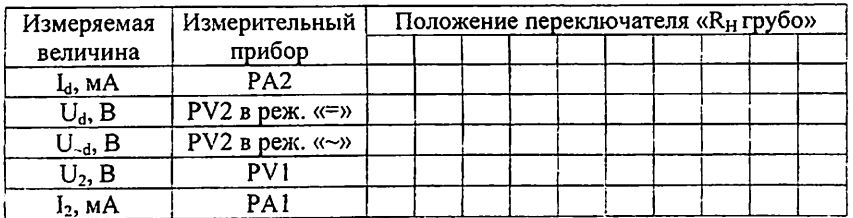

Нажатием кнопки «ОДНОФАЗНАЯ СЕТЬ - ВЫКЛ.» выключить питание схемы.

Выключить питание установки выключателем «СЕТЬ».

4. Построить внешнюю характеристику выпрямителя  $U_d = f(I_d)$ .

5. Определить параметры выпрямителя

5.1. Рассчитать коэффициент преобразования переменного напряжения в постоянное в режиме холостого хода

$$
K_o = U_{do} / U_2.
$$

5.2. Рассчитать коэффициент пульсации выпрямленного напряжения в режиме малых токов

$$
k_{\Pi} = U_{-m} / U_d
$$

Для определения величины U<sub>-m</sub> воспользоваться формулой

$$
U_{-m} = U_{-d} * k_A * k_{\Phi} / k_{\Phi C},
$$

где  $U_{ad}$  – показания вольтметра PV2;

 $k_{\varphi C} = 1.11$  - коэффициент формы синусоидального напряжения;

k<sub>®</sub> = - коэффициент формы переменной составляющей выпрямленного напряжения;

амплитуды переменной составляющей  $k_A = -$  коэффициент

выпрямленного напряжения.

Произвести расчет  $k_{\Pi}$ , используя величину  $U_{\neg m}$ , измеренную с помощью осциллографа.

5.3. Рассчитать отношение  $U_{\text{OBP, MAKC}}/U_{\text{d}}$ 

5.4. Рассчитать отношение  $I_{\text{B}_{\text{Maxc}}}/I_{\text{d}}$ .

5.5. Рассчитать отношение  $I_{\text{B}}$ <sub>cp</sub> /  $I_{\text{d}}$ .

5.6. Рассчитать отношение  $I_2$  /  $I_d$  для различных значений  $I_d$ . Сделать необходимые выводы.

Сравнить полученные результаты расчетов с теоретическими данными.

#### Контрольные вопросы

1. Объясните принцип работы однофазной двухполупериодной мостовой схемы выпрямления.

2. Как снимается внешняя характеристика выпрямителя  $U_d = f(I_d)$ ?

- 3. Что такое коэффициент пульсации выпрямленного напряжения?
- 4. Как влияет характер нагрузки на работу выпрямителя?

5. Провести сравнительный анализ однофазной двухполупериодной мостовой схемы выпрямления с однофазной однополупериодной схемы выпрямления.

## Практическое занятие №3

## Изучение принципа работы и определение параметров трехфазной однотактной схемы выпрямления.

Цель занятия. Расчет характеристик трехфазной однотактной схемы выпрямления.

1. Подготовить установку к работе

Собрать схему, приведенную на рис.3.1.

Переключатель «Кн грубо» установить в положение «3».

Вольтметр PV1 установить в режим измерения переменного напряжения. Вольтметр PV2 установить в режим измерения постоянного напряжения. Миллиамперметр РА1 установить в режим измерения постоянного тока. Включить питание установки выключателем «СЕТЬ -ВКЛ». Нажатием кнопки «ТРЕХФАЗНАЯ СЕТЬ - ВКЛ» включить питание схемы.

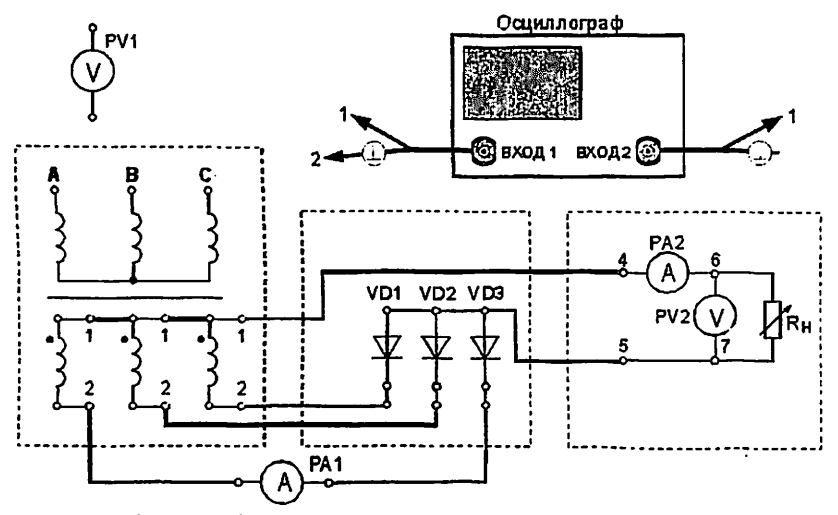

Рис. 3.1. Трехфазная однотактная схема выпрямления (выполнение осциллографирования)

2. Провести осциллографирование

напряжения на любой вторичной обмотке трансформатора (гнезда 1  $-2$ );

напряжения анодом между диодов VD1-VD3. И катодом Зафиксировать значение U<sub>OБР</sub>, макс. Также записать значение U<sub>d</sub> (по показаниям PV2);

• тока, протекающего через диод VD1 (для осциллографирования использовать Rш). Зафиксировать значение I<sub>B МАКС</sub>. Также записать значение I<sub>d</sub> (по показаниям РА2). Зафиксировать значение I<sub>B СР</sub> по показаниям миллиамперметра РА1.

напряжения на Rн (гнезда 6 - 7). Зафиксировать значение  $\bullet$ амплитуды переменной составляющей выпрямленного напряжения U<sub>-m</sub>.

По результатам наблюдений и измерений зарисовать осциллограммы токов и напряжений, записать величины U<sub>OБР</sub> макс, U<sub>d</sub>, I<sub>B MAKC</sub>, I<sub>B CP</sub>, I<sub>d</sub>, U<sub>~m</sub>.

Нажатием кнопки «ТРЕХФАЗНАЯ СЕТЬ - ВЫКЛ.» выключить питание схемы.

3. Снять внешнюю характеристику выпрямителя  $U_d = f(I_d)$ Собрать схему, приведенную на рис.3.2.

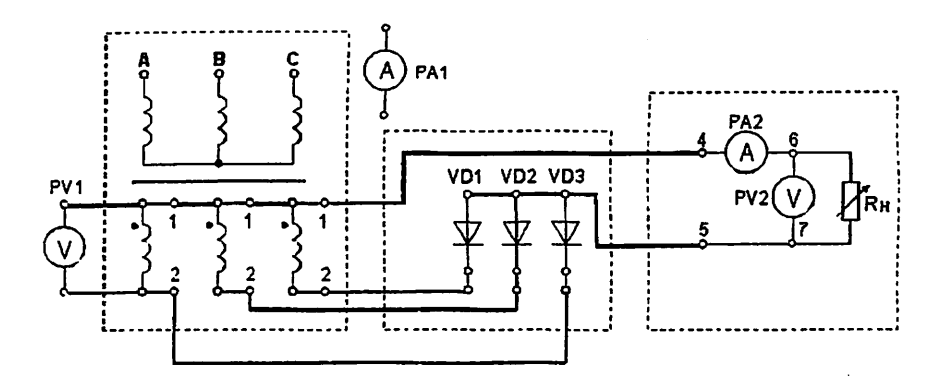

Рис. 3.2. Трехфазная однотактная схема выпрямления (снятие внешней характеристики выпрямителя)

Нажатием кнопки «ОДНОФАЗНАЯ СЕТЬ - ВКЛ» включить питание схемы.

Постепенно увеличивать ток через Rh, уменьшая его сопротивление. Для этого регулятор « $R_H$  грубо» переключать от положения « $X.X.$ » до положения 11. Заполнить таблицу 3.1.

Таблица 3.1

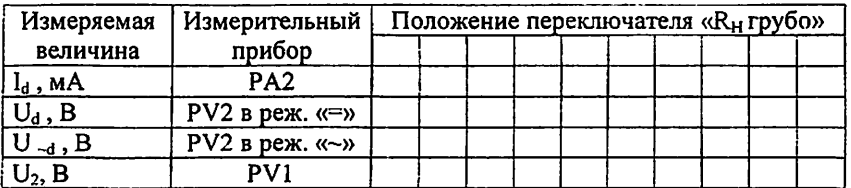

Нажатием кнопки «ТРЕХФАЗНАЯ СЕТЬ -ВЫКЛ» выключить питание схемы.

Выключить питание установки выключателем «СЕТЬ».

4. Построить внешнюю характеристику выпрямителя  $U_d = f(I_d)$ .

5. Определить параметры выпрямителя

5.1. Рассчитать коэффициент преобразования переменного напряжения в постоянное в режиме холостого хода

$$
K_o = U_{do} / U_2.
$$

5.2. Рассчитать коэффициент пульсации выпрямленного напряжения режиме малых токов

 $k_n = U_{\text{cm}}/U_{\text{d}}$ 

Для определения величины U-m воспользоваться формулой

$$
U_{-m} = U_{-d} * k_A * k_{\Phi} / k_{\Phi C},
$$

где U -d-показания вольтметра PV2;

 $k_{\Phi C} = 1, 11$  - коэффициент формы синусоидального напряжения;

k<sub>Ф</sub> = - коэффициент формы переменной составляющей выпрямленного напряжения:

коэффициент амплитуды  $k_{A}$  $\overline{\phantom{0}}$ переменной составляющей выпрямленного напряжения.

Произвести расчет kn, используя величину U-m, измеренную с помощью осциллографа.

5.3. Рассчитать отношение U <sub>OSP MAKC</sub>/ U<sub>d</sub>.

5.4. Рассчитать отношение I<sub>n макс</sub> / I<sub>d</sub>.

5.5. Рассчитать отношение I<sub>ncp</sub> / I<sub>d</sub>.

Сравнить полученные результаты расчетов с теоретическими данными.

### Контрольные вопросы

1. Объясните принцип работы трехфазной однотактной схемы выпрямления.

2. Как снимается внешняя характеристика выпрямителя  $U_d = f(I_d)$ ?

3. Что такое коэффициент пульсации выпрямленного напряжения?

4. Как влияет характер нагрузки на работу выпрямителя?

5. Сравните полученные результаты расчетов с теоретическими ланными.

# Практическое занятие №4

# Изучение принципа работы и определение параметров трехфазной мостовой схемы выпрямления.

Цель занятия. Расчет характеристик трехфазной мостовой схемы выпрямления.

1. Подготовить установку к работе Собрать схему, приведенную на рис.4.1.

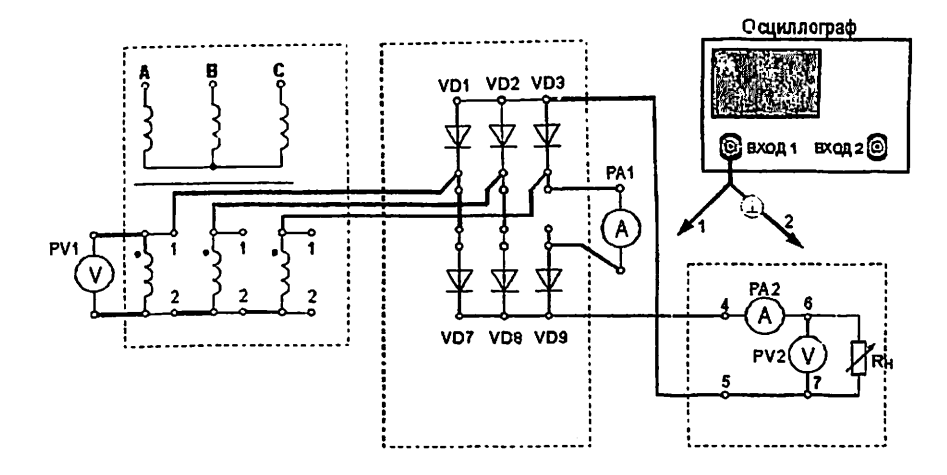

Рис. 4.1. Трехфазная мостовая схема выпрямления разомкнутого типа (вторичные обмотки трансформатора соединены «звездой»)

Переключатель «Ян грубо» установить в положение «1».

Вольтметр PV1 установить в режим измерения переменного напряжения.

Вольтметр PV2 установить в режим измерения постоянного напряжения.

Миллиамперметр РА1 установить в режим измерения постоянного тока.

Включить питание установки выключателем «СЕТЬ - ВКЛ».

Нажатием кнопки «ТРЕХФАЗНАЯ СЕТЬ - ВКЛ» включить питание схемы.

2. Провести осциллографирование.

напряжения на вторичной обмотке трансформатора (гнезда  $1 - 2$ );

• напряжения между анодом и катодом диодов VL)7 - VD9. Зафиксировать значение U <sub>ОБР.МАКС</sub>. Также записать значение U<sub>d</sub> (по показаниям PV2);

• тока, протекающего через диод VD7 (для осциллографирования использовать Rш). Зафиксировать значение I<sub>в макс</sub>. Также записать значение  $I_d$  (по показаниям РА2);

напряжения на Rн (гнезда 6 - 7). Зафиксировать значение амплитуды переменной составляющей выпрямленного напряжения  $U_{-m}$ .

23

Записать значение I<sub>B CP</sub> (по показаниям PA1).

По результатам наблюдений и измерений зарисовать осциллограммы токов и напряжений, записать величины U <sub>OБР</sub> макс, U<sub>d</sub>, I<sub>B MAKC</sub>, I<sub>B CP</sub>, I<sub>d</sub>, U<sub>-m</sub>.

3. Снять внешнюю характеристику выпрямителя  $U_d = f(I_d)$ 

Постепенно увеличивать ток через Кн. уменьшая его сопротивление. Для этого регулятор «R<sub>H</sub> грубо» переключать от положения «X.X.» до положения 11.

Заполнить таблицу 4.1.

Таблица 4.1

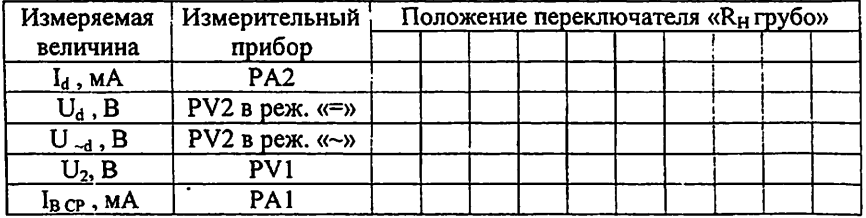

Нажатием кнопки «ТРЕХФАЗНАЯ СЕТЬ - ВЫКЛ.» выключить питание схемы. Выключить питание установки выключателем «СЕТЬ».

4. Построить внешнюю характеристику выпрямителя  $U_d = f(I_d)$ .

5. Определить параметры выпрямителя.

5.1. Рассчитать коэффициент преобразования переменного напряжения в постоянное в режиме холостого хода

$$
K_o = U_{do} / U_2.
$$

5.2. Рассчитать коэффициент пульсации выпрямленного напряжения в режиме малых токов

$$
k_{\Pi} = U_{-m}/U_d
$$

Для определения величины U<sub>~m</sub> воспользоваться формулой

$$
U_{\sim m} = U_{\sim d} * k_A * k_\Phi / k_{\Phi C},
$$

где  $U_{\sim d}$  – показания вольтметра PV2:

 $k_{\Phi C}$  = 1,11 - коэффициент формы синусоидального напряжения;

k<sub>®</sub> = - коэффициент формы переменной составляющей выпрямленного

напряжения;

коэффициент амплитуды переменной составляющей  $\mathbf{k}$ выпрямленного напряжения.

Произвести расчет  $k_n$ , используя величину  $U_{-m}$ , измеренную с помошью осциллографа.

5.3. Рассчитать отношение U <sub>OFP</sub> MAKC/ U<sub>d</sub>.

5.4. Рассчитать отношение  $I_{n \text{ max}}/I_{d}$ .

5.5. Рассчитать отношение  $I_{\text{a}cp}$  /  $I_{\text{d}}$ .

Сравнить полученные результаты расчетов с теоретическими данными.

#### Контрольные вопросы

1. Объясните Принцип работы трехфазной мостовой схемы выпрямления.

2. Как снимается внешняя характеристика выпрямителя  $U_d = f(I_d)$ ?

3. Что такое коэффициент пульсации выпрямленного напряжения?

4. Как влияет характер нагрузки на работу выпрямителя?

5. Провести сравнительный анализ трехфазной однотактной схемы выпрямления с трехфазной мостовой схемы выпрямления.

#### Практическое занятие №5

## Изучение принципа работы и определение параметров выпрямителей с умножением напряжения.

Цель занятия. Расчет характеристик выпрямителей с умножением напряжения.

1. Изучить работу выпрямителя с удвоением напряжения

1.1. Подготовить установку к работе

Собрать схему, приведенную на рис.5.1. Согласно схеме подключить только нижнее гнездо входа вольтметра.

Переключатель «R<sub>H</sub> грубо» установить в положение «X.X.».

Вольтметр PV2 установить измерения постоянного  $\mathbf{B}$ режим напряжения.

1.2. Определить напряжения на элементах выпрямителя

Включить питание установки выключателем «СЕТЬ - ВКЛ».

Нажатием кнопки «ОДНОФАЗНАЯ СЕТЬ - ВКЛ» включить питание схемы.

Определить с помощью осциллографа максимальное обратное напряжение на диодах выпрямителя.

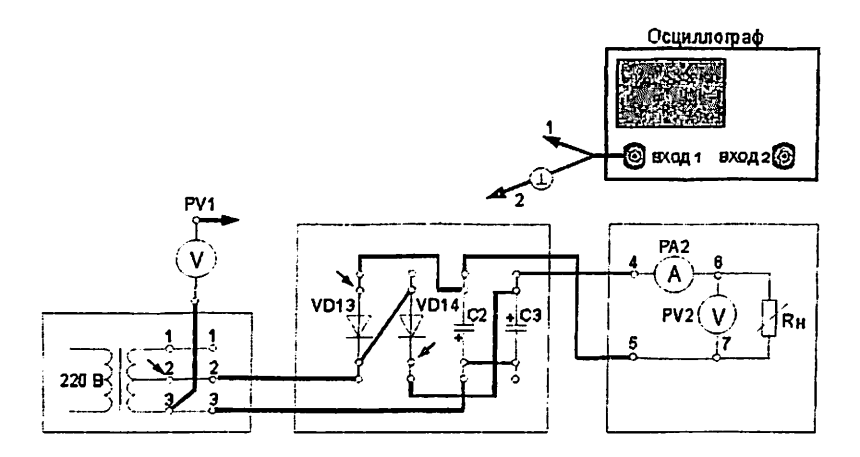

Рис. 5.1. Схема выпрямления с удвоением напряжения

Для этого провода I и 2 входа осциллографа подключать к различным точкам схемы в следующем порядке:

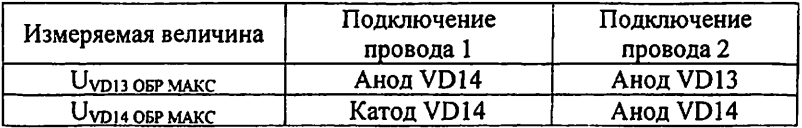

Зафиксировать значения измеренных величин.

Отключить осциллограф от схемы выпрямителя.

Определить напряжение на конденсаторе 02. Вольтметр PV1 установить в режим измерения постоянного напряжения. Верхнее гнездо входа вольтметра подключить к аноду VD13. Записать значение напряжения на конденсаторе С2  $U_{C2}$  по показаниям PV1.

Определить напряжение на конденсаторе 03. Верхнее гнездо входа вольтметра подключить к катоду VD14. Записать значение напряжения на конденсаторе С $3 U_{C3}$  по показаниям PV1.

Определить напряжение на вторичной обмотке трансформатора. Вольтметр PV1 установить в режим измерения переменного напряжения. Верхнее гнездо входа вольтметра подключить к вторичной обмотке трансформатора (гнездо 2). Записать значение  $U_2$  по показаниям PV1.

26

Записать значение напряжения на выходе выпрямителя  $U_{d}$  по показаниям PV2.

Сравнить величины

$$
\rm U_{VD13~OFP. MAKC},\, \rm U_{VD14~OFF~MAKC},\, \rm U_{C2},\, \rm U_{C3},\, \rm U_{2},\, \rm U_{d}.
$$

1.3. Снять внешнюю характеристику выпрямителя  $U_d = f(I_d)$ .

Постепенно увеличивать ток через Rh, уменьшая его сопротивление. Для этого регулятор «Кн грубо» переключать от положения «Х.Х.» до положения 6. Для получения дополнительных отсчетов в положениях 1 -2 воспользоваться плавной регулировкой Rh.

Полученные данные занести в таблицу 5.1.

Таблица 5.1

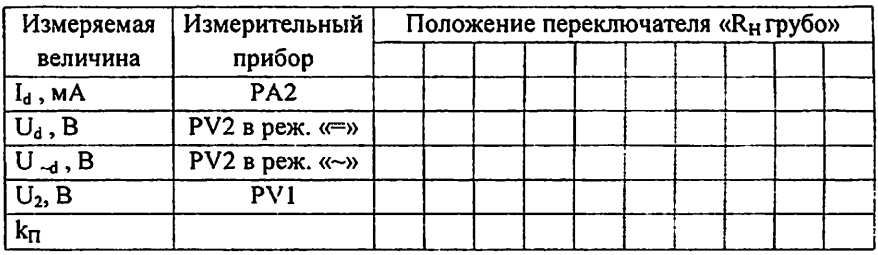

Нажатием кнопки «ОДНОФАЗНАЯ СЕТЬ - ВЫКЛ.» выключить питание схемы.

1.4. Построить внешнюю характеристику выпрямителя  $U_d = f(I_d)$ .

1.5. Определить параметры выпрямителя

1.5.1. Рассчитать коэффициент преобразования переменного напряжения в постоянное в режиме холостого хода

$$
K_o = U_{do} / U_2.
$$

1.5.2. Рассчитать коэффициент пульсации выпрямленного напряжения для всех измеренных значений тока

$$
k_{\Pi} = U_{-m}/U_{do.}
$$

Для определения величины U~m воспользоваться формулой

 $U_{-m} = U_{-d} * k_A$ 

где U -d-показания вольтметра PV2;

 $k_{A}$ 1.41  $=$  $\bar{\phantom{a}}$ коэффициент амплитуды выпрямленного двухполупериодного напряжения.

Сделать необходимые выводы

1.5.3. Рассчитать отношение U <sub>OБР.МАКС</sub> / U<sub>d</sub>.

Сравнить полученные результаты расчетов с теоретическими данными.

2. Изучить работу выпрямителя с умножением напряжения в четыре раза

2.1. Подготовить установку к работе

Собрать схему, приведенную на рис.5.2.

Переключатель «R<sub>H</sub> грубо» установить в положение «X.X.».

Вольтметр PV2 установить B режим измерения постоянного напряжения.

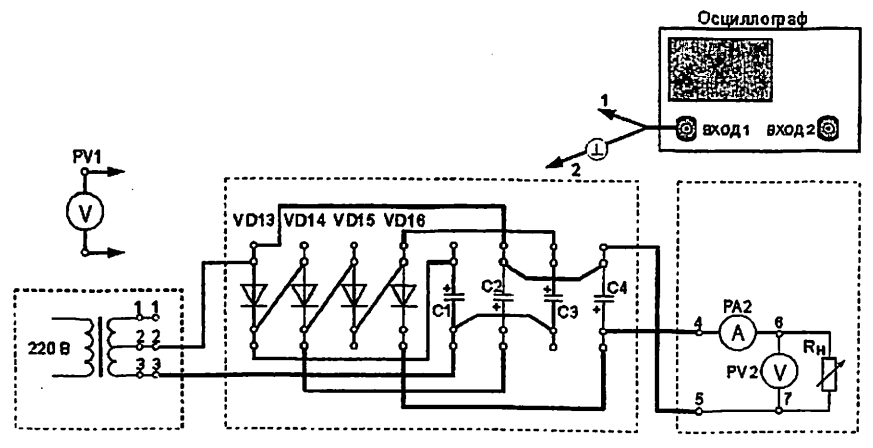

Рис. 5.2. Выпрямитель со схемой умножения напряжения в четыре раза

# 2.2. Определить напряжения на элементах выпрямителя

Нажатием кнопки «ОДНОФАЗНАЯ СЕТЬ - ВКЛ» включить питание схемы. В случае срабатывания схемы защиты от перегрузок нажатием кнопки «ОДНОФАЗНАЯ СЕТЬ - ВЫКЛ.» выключить питание схемы. Без паузы повторить попытку включения. После 3 - 4 попыток включения конденсаторы схемы выпрямителя зарядятся и выпрямитель выйдет на нормальный режим работы.

осциллографа максимальное обратное Определить с помошью напряжение на диодах выпрямителя.

Для этого провода 1 и 2 входа осциллографа подключать к различным точкам схемы в следующем порядке:

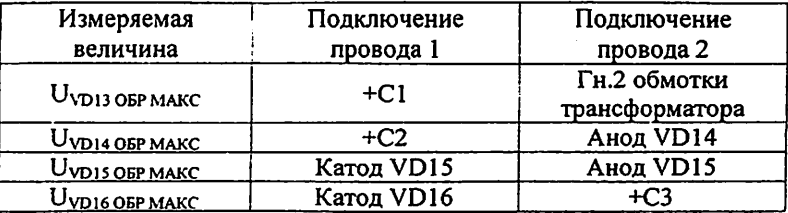

Записать значения измеренных величин.

Отключить осциллограф от схемы выпрямителя.

Определить напряжения на конденсаторах и на вторичной обмотке трансформатора с помощью вольтметра. Подключение вольтметра PV1 произвести в следующем порядке:

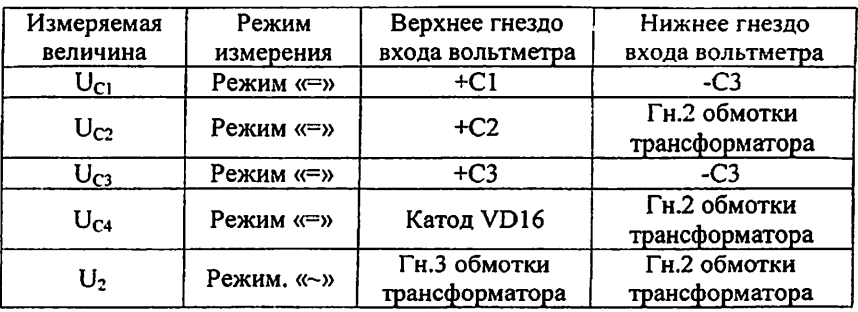

Записать значения измеренных величин.

Записать значение напряжения на выходе выпрямителя  $U_d$  по показаниям PV2.

По полученным результатам сделать выводы.

2.3. Снять внешнюю характеристику выпрямителя  $U_d = f(I_d)$ 

Постепенно увеличивать ток через Rн, уменьшая его сопротивление. Для этого регулятор «R<sub>H</sub> грубо» переключать от положения «X.X.» до положения 2. Для получения дополнительных отсчетов в положениях 1 - 2 воспользоваться плавной регулировкой Кн.

Полученные результаты занести в таблицу 5.2.

Таблица 5.2.

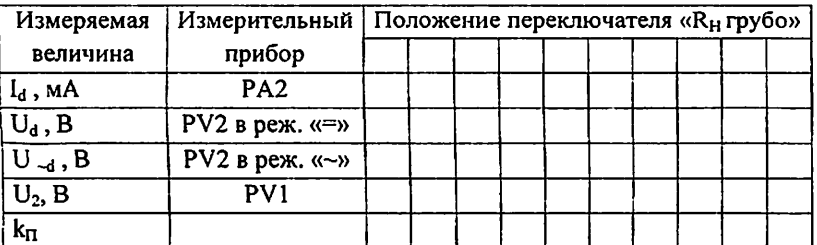

Нажатием кнопки «ОДНОФАЗНАЯ СЕТЬ - ВЫКЛ.» выключить питание схемы. Выключить питание установки выключателем «СЕТЬ».

2.4. Построить внешнюю характеристику выпрямителя  $U_d = f(I_d)$ .

2.5. Определить параметры выпрямителя

 $2.5.1.$ Рассчитать коэффициент преобразования переменного напряжения в постоянное в режиме холостого хода

$$
K_o = U_{do} / U_2.
$$

2.5.2. Рассчитать коэффициент пульсации выпрямленного напряжения для всех измеренных значений тока

$$
k_{\Pi} = U_{-m}/U_d
$$

Для определения величины U<sub>-т</sub> воспользоваться формулой

$$
U_{-m}=U_{-d}*k_A,
$$

где U -d-показания вольтметра PV2;

 $k_A$  $\equiv$ 1.41 коэффициент амплитуды выпрямленного двухполупериодного напряжения.

2.5.3. Рассчитать отношение U <sub>OFP MAKC</sub> / U<sub>d</sub>.

Сравнить полученные результаты расчетов с теоретическими данными.

### Контрольные вопросы

1. Объясните принцип работы выпрямителей с умножением напряжения.

2. Как снимается внешняя характеристика выпрямителя  $U_d = f(I_d)$ ?

3. Что такое коэффициент пульсации выпрямленного напряжения?

4. Как влияет характер нагрузки на работу выпрямителя?

5. Сравните полученные результаты расчетов с теоретическими ланными.

Практическое занятие №6

## Изучение принципа работы определение параметров регулируемого выпрямителя на тиристорах.

Цель занятия. Расчет характеристик регулируемого выпрямителя на тиристорах.

1. Подготовить установку к работе Собрать схему, приведенную на рис.6.1.

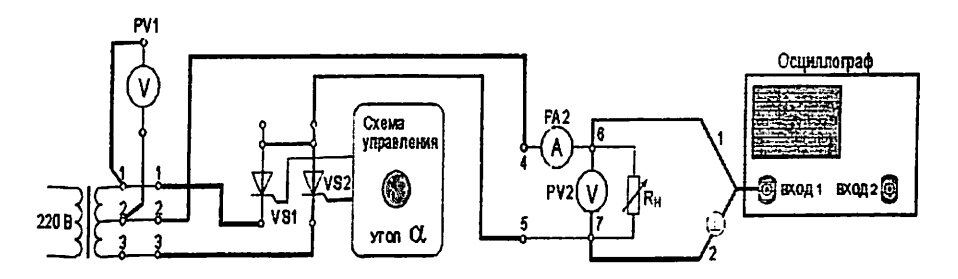

Рис. 6.1. Регулируемый выпрямитель на тиристорах

Переключатель «R<sub>H</sub> грубо» установить в положение «8».

переменного установить режим измерения Вольтметр  $PVI$  $\mathbf{B}$ напряжения.

Вольтметр PV2 установить в измерения постоянного режим напряжения.

Включить питание установки выключателем «СЕТЬ - ВКЛ».

Нажатием кнопки «ОДНОФАЗНАЯ СЕТЬ - ВКЛ» включить питание схемы.

Снять зависимость выходных параметров выпрямителя от угла регулирования α.. Отсчет α произвести по осциллографу. Отсчет α усреднить по двум полупериодам.

Результаты измерений занести в таблицу 6.1.

Нажатием кнопки «ОДНОФАЗНАЯ СЕТЬ - ВЫКЛ.» выключить питание схемы. Выключить питание установки выключателем «СЕТЬ».

2. Построить регулировочную характеристику выпрямителя  $U_d/U_2 = f(\alpha)$ .

Таблица 6.1

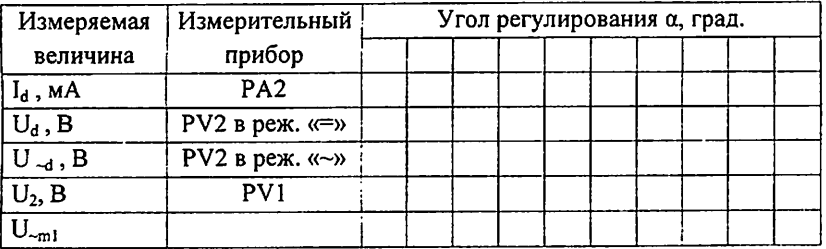

3. Построить зависимость относительной амплитуды напряжения первой гармоники пульсаций от угла регулирования  $U_{-m}$  /  $U_d = f(\alpha)$ .

Для определения величины U<sub>-m1</sub> воспользоваться формулой

$$
U_{\leq m1} = U_d \cos \alpha \cdot \frac{2}{p^2 - 1} \sqrt{1 + p^2 t g^2 \alpha}
$$

для изучаемой схемы выпрямителя р=2.

Сверить полученные результаты с U<sub>-d</sub> по показаниям PV2 в режиме «-». Объяснить расхождения.

Сравнить полученные результаты расчетов с теоретическими данными.

#### Контрольные вопросы

1. Объясните принцип работы регулируемого выпрямителя на тиристорах.

2. Как строиться регулировочную характеристику выпрямителя  $U_d/U_2 = f(\alpha)?$ 

амплитуда напряжения первой 3. Как завысить относительная гармоники пульсаций от угла регулирования?

4. Расскажите о принципах управления тиристоров.

5. Что такое угол регулирования?

32

Целью практического занятия по данному разделу является изучение принципа работы и определение параметров импульсного преобразователя постоянного напряжения. На практическом занятии будут преобразования рассмотрены принципы электрической энергии, классификация преобразователей, рабочие процессы  $\mathbf{B}$ инверторах постоянного напряжения а также расчет параметров преобразователя.

Указания по расчету преобразователя и снятию исходных данных с установки.

Сменный блок «Преобразователь постоянного напряжения» (рис. 1) включает:

- регулируемый источник постоянного напряжения;  $\bullet$
- маломощный формирователь управляющих импульсов:
- импульсный усилитель мощности;
- два выпрямителя с емкостными сглаживающими фильтрами;
- цепь отрицательной обратной связи:
- схему защиты от перегрузки со звуковой и световой сигнализацией.

Питание схемы ППН осуществляется от встроенного в сменный блок источника постоянного напряжения. Выходное напряжение источника стабилизировано и регулируется в пределах от 7 вольт до 16 вольт. Источник защищен от кратковременной перегрузки. При перегрузке источника подается звуковой сигнал и мигает светодиод «Перегрузка».

Формирователь управляющих импульсов состоит из генератора пилообразного напряжения, компаратора и формирователя импульсов.

Длительность импульсов управления зависит от напряжения на правом входе компаратора (КТ2).

В нижнем положении тумблера S1 на указанный вход подается напряжение с переменного резистора «РЕГ. ВЫХ.», который позволяет регулировать вручную напряжение на выходах ППН.

33

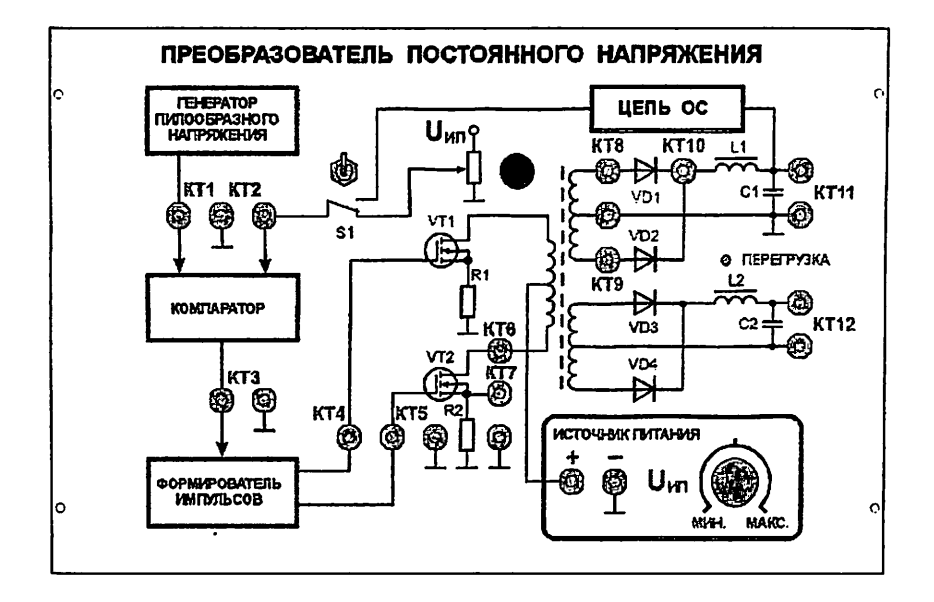

Рис. 1. Внешний вид сменного блока «Преобразователь постоянного напряжения»

В верхнем положении S1 вход компаратора подключен к цепи обратной связи. В этом режиме напряжение на выходе ППН автоматически поддерживается постоянным, не регулируется и мало зависит от напряжения питания и сопротивления нагрузки.

Частота следования управляющих импульсов 25 - 35 кГц.

Усилитель мощности собран по двухтактной схеме со средней точкой первичной обмотки трансформатора. В цепи истока ключевого транзистора VT2 установлен резистор  $R<sub>2</sub>$ для осциллографирования формы протекающего через транзистор тока. Резистор R1oбеспечивает симметрию схемы.

ППН имеет два выхода.

Выход 1 (КТ11)- низкоомный, гальванически связанный с общим проводом «L». В режиме ручной регулировки напряжение на выходе изменяется в пределах 1,5 В - 8,0 В. В режиме автоматической регулировки напряжение на выходе поддерживается примерно постоянным в пределах 3,8  $B - 4.2 B$ .

Выход 2 (КТ12) - высокоомный, не связанный гальванически с общим проводом «1». Напряжение на выходе в значительной степени зависит от сопротивления нагрузки. При  $R_{HATPY3KH} = \infty$  в режиме ручной регулировки напряжение на выходе изменяется в пределах 7 В - 40 В.

В качестве нагрузки стабилизатора используется переменный резистор блока нагрузок (правая панель лабораторной установки). Регулирование тока. протекающего через нагрузку, производится ручками «R<sub>H</sub> грубо» и «R<sub>H</sub> точно». Примерные пределы изменения R<sub>H</sub>: от 1300 Ом в положении 1 переключателя «R<sub>H</sub> грубо» до 17 Ом в положении 11. В положении «X.X.» R<sub>H</sub>  $= \infty$ 

Напряжение на резисторе нагрузки и ток, протекающий через резистор, контролируются вольтметром PV2 и миллиамперметром PA2.

Практическое занятие №7

## Изучение принципа работы и определение параметров импульсного преобразователя постоянного напряжения.

Цель занятия. Расчет характеристик импульсного преобразователя постоянного напряжения (ППН).

1. Ознакомиться с работой преобразователя постоянного напряжения и подготовить установку к работе

Собрать схему, приведенную на рис. 7.1.

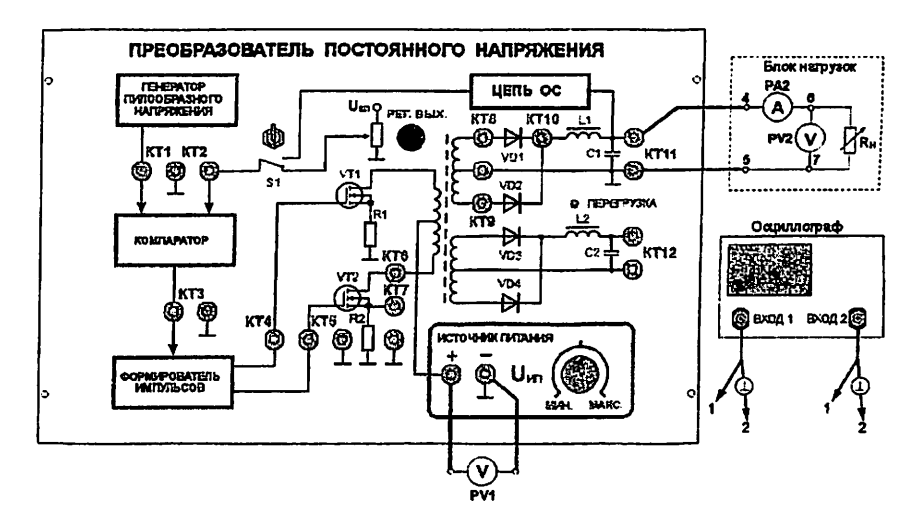

Рис. 7.1. Схема соединения элементов лабораторной установки

Переключатель «R<sub>H</sub> грубо» установить в положение «11».

Переменным резистором «РЕГ. ВЫХ.» установить максимальное напряжение на выходе 1 (КТ11).

Включить питание установки.

2. Вход 1 осциллографа подключить к КТ1. Вход 2 осциллографа подключить к КТЗ. Синхронизировать осциллограф по входу 1. Зарисовать осциллограммы напряжений в КТ1 и КТ3.

Наблюдать и зарисовать осциллограммы напряжений и токов в КТ4-КТ10. Для этого подключать к указанным контрольным точкам вход 2 осциллографа.

Наблюдать изменение осциллограмм напряжений и токов в КТ4-КТ10 при вращении переменного резистора «РЕГ.ВЫХ.».

3. Переключатель S1 установить в верхнее положение.

Наблюдать изменение осциллограмм напряжений и токов в КТ4-КТ10 при изменении сопротивления нагрузки переключателем «R<sub>H</sub> грубо».

4. Определить зависимость между длительностью управляющих импульсов и напряжением на выходе ППН.

Переключатель S1 установить в нижнее положение.

Переключатель « $R_H$ грубо» установить в положение «11».

Вход 2 осциллографа подключить к КТЗ.

Переменным резистором «РЕГ.ВЫХ.» изменять напряжение на выходе 1 (КТ11) от минимального до максимального, при этом фиксировать длительность управляющих импульсов, наблюдаемых в КТЗ.

Результаты измерений занести в таблицу 1.

Таблица 7.1

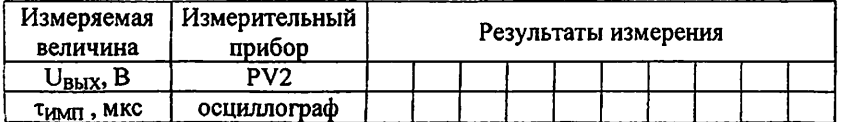

По результатам измерений построить зависимость  $U_{\text{RHY}} = f(\tau_{\text{MATH}})$ .

5. Определить зависимость между напряжением на выходе ППН и напряжением источника питания в режиме ручной регулировки выходного напряжения.
Переключатель S1 установить в нижнее положение.

Переключатель «R<sub>H</sub> грубо» установить в положение «11».

Установить максимальное напряжение на выходе источника питания.

Изменять напряжение на выходе источника питания от максимального до минимального, при этом фиксировать напряжение на выходе ППН.

Вычислить UBMX/UBMX MAKC ДЛЯ КАЖДОГО ЗНАЧЕНИЯ UBMX И ЗАНЕСТИ В таблицу 7.2.

Результаты измерений занести в таблицу 7.2.

Таблица 7.2

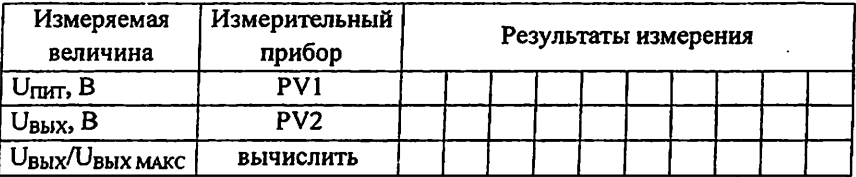

Построить зависимость  $U_{\text{BbIX}}/U_{\text{BbIX MAKC}} = f(U_{\text{IIUT}})$ .

6. Определить зависимость между напряжением на выходе ППН и напряжением источника питания в режиме автоматической регулировки выходного напряжения.

Переключатель S1 установить в верхнее положение.

Установить максимальное напряжение на выходе источника питания.

Изменять напряжение на выходе источника питания от максимального до минимального, при этом фиксировать напряжение на выходе ППН.

Вычислить UBbIX/UBbIX MAKC ДЛЯ КАЖДОГО ЗНАЧЕНИЯ UBbIX И ЗАНЕСТИ В таблицу 7.3.

Результаты измерений занести в таблицу 7.3.

Таблица 7.3

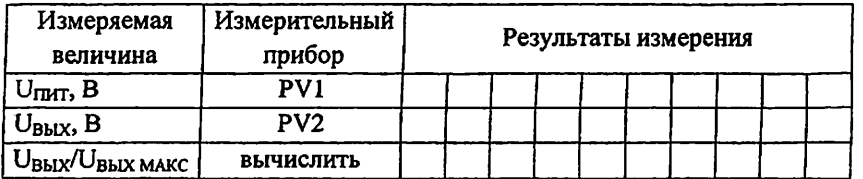

Построить зависимость  $U_{\text{BbIX}}/U_{\text{BbIX}}$ макс = f ( $U_{\text{IIMT}}$ ) в тех же координатных осях, что и в п. 3.

Сравнить полученные результаты. Сделать выводы.

7. Определить зависимость между напряжением на выходе ППН и сопротивлением нагрузки в режиме ручной регулировки выходного напряжения.

Переключатель S1 установить в нижнее положение.

Переключатель «R<sub>H</sub> грубо» установить в положение «11».

Установить максимальное напряжение на выходе источника питания.

Постепенно увеличивать R<sub>H</sub>. Для этого регулятор «R<sub>H</sub> грубо» переключать от положения «11» до положения «Х.Х.».

Заполнить таблицу 7.4.

Таблица 7.4

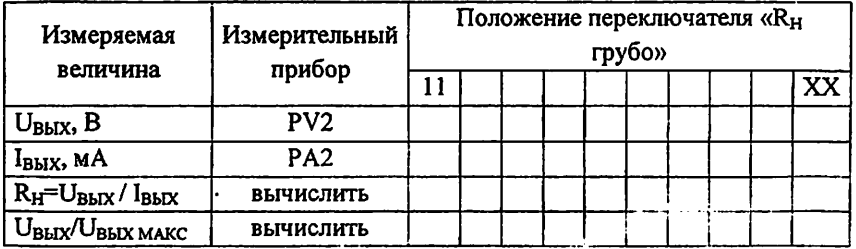

Построить зависимость UBbIX/UBbIX макс = f (RH).

8. Определить зависимость между напряжением на выходе ППН и сопротивлением нагрузки в режиме автоматической регулировки выходного напряжения.

Переключатель S1 установить в верхнее положение.

Переключатель «R<sub>H</sub> грубо» установить в положение «11».

Установить максимальное напряжение на выходе источника питания.

Постепенно увеличивать R<sub>H</sub>. Для этого регулятор «R<sub>H</sub> грубо» переключать от положения «11» до положения «X.X.».

Заполнить таблицу 7.5.

Таблица 7.5

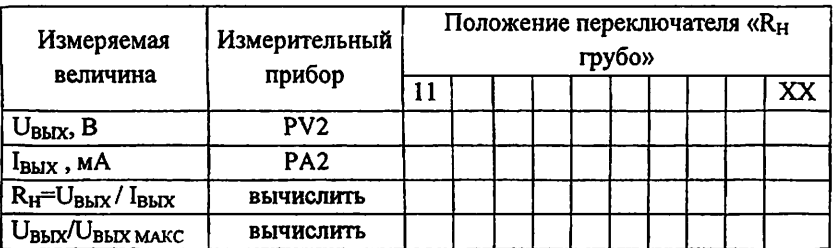

Построить зависимость  $U_{BBIX}/U_{BBIX MAKC} = f(R_H)$  в тех же координатных осях, что и в п. 8.

Сравнить полученные результаты. Сделать выводы.

9. Изучить свойства высокоомного выхода ППН.

9.1. Вход блока нагрузок (гнезда 4 - 5 отключить от КТ11 и подключить к КТ12).

Переключатель «R<sub>H</sub> грубо» установить в положение «X.X.».

Переключатель S1 установить в нижнее положение.

Установить максимальное напряжение на выходе источника питания.

длительность «РЕГ.ВЫХ.» Переменным резистором изменять управляющих импульсов, наблюдаемых в КТЗ. Наблюдать изменение напряжения на выходе ППН в КТ12. Записать минимальное и максимальное напряжения на выходе ППН.

Установить максимальное напряжение на выходе ППН.

Постепенно уменьшать R<sub>H</sub> с помощью переключателя «R<sub>H</sub> грубо» и регулятора «R<sub>H</sub> точно». Получить зависимость между напряжением на выходе ППН и сопротивлением нагрузки в режиме ручной регулировки выходного напряжения.

Заполнить таблицу 7.6.

Таблица 7.6

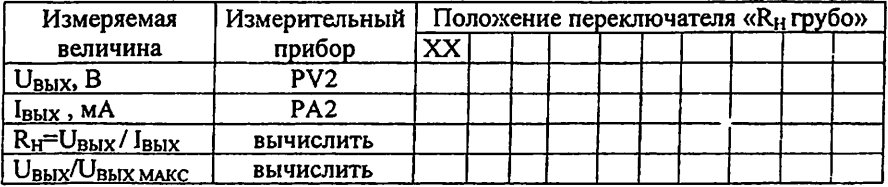

Построить зависимость  $U_{\text{BbIX}}/U_{\text{BbIX MAKC}} = f(R_H)$ .

Сравнить с результатами, полученными в п. 7.8. Сделать выводы.

9.2. Переключатель «R<sub>H</sub> грубо» установить в положение «X.X.».

Переключатель S1 установить в верхнее положение.

Постепенно уменьшать R<sub>H</sub> с помощью переключателя «R<sub>H</sub> грубо» и регулятора «R<sub>H</sub> точно». Получить зависимость между напряжением на выходе ППН и сопротивлением нагрузки в режиме автоматической регулировки выходного напряжения.

Заполнить таблицу 7.7.

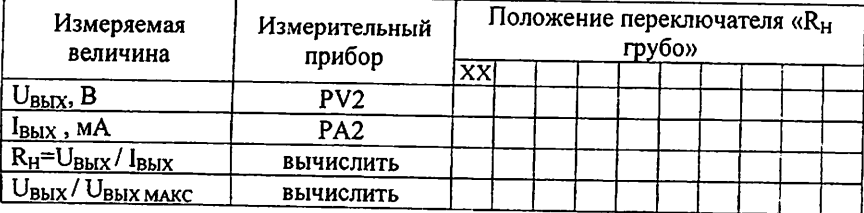

Построить зависимость  $U_{\text{BbIX}}/U_{\text{BbIX MAKC}} = f(R_{H})$  в тех же координатных осях, что и в п. 9.1.

Сделать выводы.

### Контрольные вопросы

принцип работы импульсного 1. Объясните преобразователя постоянного напряжения.

2. Как связано напряжение на выходе ППН с напряжением источника питания в режиме автоматической и ручной регулировки выходного напряжения?

3. Как влияет длительность управляющих импульсов на напряжение выходе ППН?

4. Как влияет сопротивление нагрузки на напряжение выхода ППН?

5. В чём разница между инвертором и конвертором?

Пелью практических занятий по данному разделу является изучение принципа работы  $\mathbf{u}$ определение параметров параметрических  $\boldsymbol{u}$ компенсационных стабилизаторов постоянного напряжения с непрерывным регулированием (СПННР), а также интегрального стабилизатора напряжения KP142FH8F

Указания по расчету выпрямителей и снятию исходных данных с установки.

Сменный блок «Исследование схем стабилизаторов постоянного напряжения» включает четыре схемы СПННР.

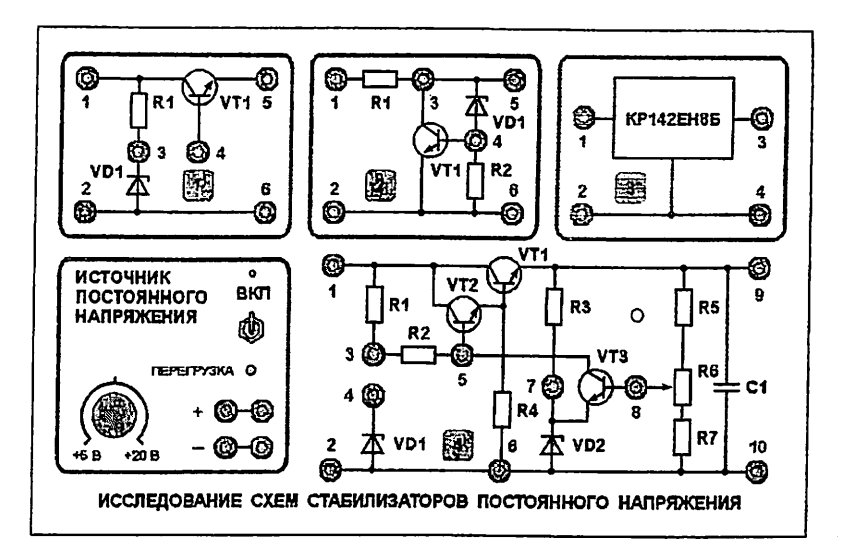

Для проведения исследований на вход изучаемой схемы стабилизатора подается напряжение от встроенного в блок источника постоянного напряжения. Выходное напряжение источника не стабилизировано и регулируется в пределах от 5 вольт до 20 вольт. Источник защищен от кратковременной перегрузки. При перегрузке источника мигает светодиод «Перегрузка».

Входное напряжение и входной ток изучаемой схемы стабилизатора контролируются с помощью вольтметра PV1 и миллиамперметра PA1 лабораторной установки.

В качестве нагрузки стабилизатора используется переменный резистор блока нагрузок (правая панель лабораторной установки). Регулирование тока, протекающего через нагрузку, производится ручками «R<sub>H</sub> грубо» и «R<sub>H</sub> точно». Примерные пределы изменения R<sub>H</sub>: от 1300 Ом в положении 1 переключателя «R<sub>H</sub> грубо» до 17 Ом в положении 11. В положении «X.X.» R<sub>H</sub>  $= \infty$ .

Напряжение на резисторе нагрузки и ток, протекающий через резистор, контролируются вольтметром PV2 и миллиамперметром PA2.

При выполнении лабораторной работы и проведении расчетов следует учесть падение напряжения на миллиамперметрах РА1 и РА2, внутреннее сопротивление которых составляет 1 Ом.

Входное сопротивление вольтметров составляет 100 кОм.

#### Практическое занятие №8

### Изучение принципа работы и определение параметров параметрического стабилизатора напряжения на стабилитроне

Цель занятия. Расчет характеристик параметрического стабилизатора напряжения на стабилитроне.

1. Подготовить установку к работе

Собрать схему, приведенную на рис. 8.1.

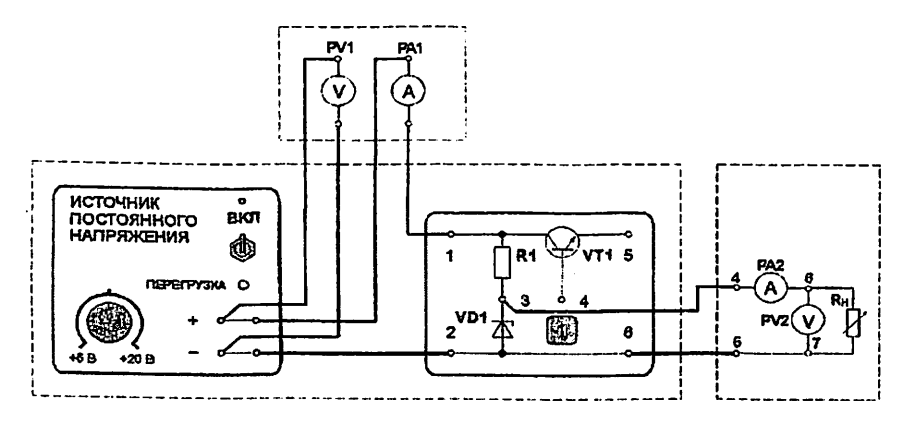

Рис.8.1. Соединение элементов установки для исследование простейшего параметрического стабилизатора на стабилитроне

Переключатель «R<sub>H</sub> грубо» установить в положение «X.X.», что

соответствует  $R_H = \infty$ .

Вольтметры PV1 и PV2 установить в режим измерения постоянного напряжения. Миллиамперметр РА1 установить  $\overline{\mathbf{B}}$ режим измерения постоянного тока.

2. Снять вольтамперную характеристику стабилитрона

Включить питание установки. Включить источник постоянного напряжения. Увеличивать напряжение на выходе источника постоянного напряжения от минимального до максимального.

Фиксировать величины U<sub>BX</sub>, I<sub>CT</sub>, U<sub>CT</sub> по показаниям измерительных приборов PV1, PA1, PV2 соответственно.

Результаты измерений занести в таблицу 8.1.

Таблица 8.1

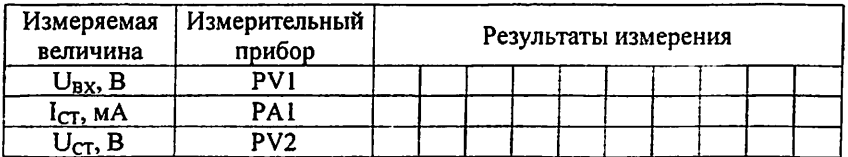

Построить вольтамперную характеристику стабилитрона  $I_{CT} = f(U_{CT})$ . Отметить на графике диапазон напряжений стабилизации.

 $3<sub>1</sub>$ Получить характеристики определить параметры и параметрического стабилизатора напряжения.

3.1. Подключить параллельно стабилитрону нагрузку (резистор). Для этого установить переключатель «R<sub>H</sub> грубо» в положение 2, а переменный резистор «R<sub>H</sub> точно» - в среднее положение.

Снять зависимость выходного напряжения стабилизатора (напряжения на нагрузке) от напряжения на его входе  $U_H = f(U_{BX})$ .

Для этого увеличивать напряжение на выходе источника постоянного напряжения от минимального до максимального. Фиксировать величины входного тока l<sub>BX</sub> и тока l<sub>H</sub>, протекающего через резистор нагрузки.

Результаты измерений занести в таблицу 8.2.

Таблица 8.2

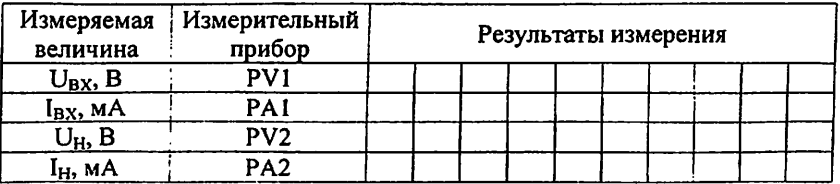

Построить зависимость напряжения на нагрузке от напряжения на входе стабилизатора U<sub>H</sub>=f(U<sub>BX</sub>) при неизменном сопротивлении нагрузки. Определить диапазон входных напряжений, при которых схема выполняет функции стабилизатора напряжения.

3.2. Снять зависимость напряжения на нагрузке U<sub>H</sub> от тока нагрузки I<sub>H</sub> при неизменном входном напряжении  $U_{BX} = 15 B$ .

увеличивать ток через сопротивление нагрузки Для этого переключателем «R<sub>H</sub> грубо». Фиксировать величины напряжения на нагрузке U<sub>H</sub> и тока нагрузки I<sub>H</sub>. При этом напряжение на входе стабилизатора поддерживать неизменным.

Для определения точных значений U<sub>BX</sub> и U<sub>H</sub> следует учесть падение напряжения на внутреннем сопротивлении микроамперметров РА1 и РА2  $(R_{\mu A} = 1 \text{ OM}).$ 

Результаты измерений занести в таблицу 8.3.

Таблица 8.3

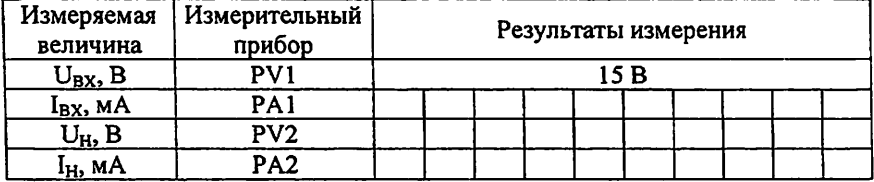

Построить зависимость  $U_H = f(I_H)$  при неизменном входном напряжении  $U_{BX} = 15 B$ .

3.3. Определить коэффициент стабилизации по входному напряжению

$$
K_{CT} = \frac{\Delta U_{BX}}{\Delta U_{BLX}} \cdot \frac{U_{BLX}}{U_{BX}}
$$
   
 
$$
\text{hpc R}_{\text{H}} = \text{const}
$$

где  $\Delta U_{BX}$ ,  $\Delta U_{BbIX}$  - соответственно приращения входного и выходного напряжений стабилизатора при неизменном токе нагрузки; U<sub>BX</sub> и U<sub>BbIX</sub> номинальные значения входного и выходного напряжений стабилизатора.

Установить переключатель «R<sub>H</sub> грубо» в положение 2, а переменный резистор «R<sub>H</sub> точно» - в среднее положение.

Установить значения входного напряжения согласно таблице 4. В процессе измерений переменным резистором «R<sub>H</sub> точно» поддерживать неизменной величину тока нагрузки Ін.

Таблица 8.4

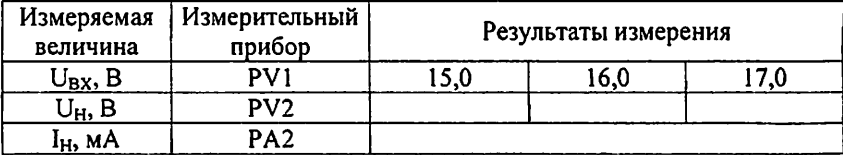

В качестве U<sub>BX</sub> и U<sub>BbIX</sub> взять средние значения величин из таблицы 8.4. 3.4. Определить выходное сопротивление стабилизатора

 $R_i = \Delta U_H / \Delta I_H$  | при  $U_{BX}$  = const,

где  $\Delta U_H$  - приращение выходного напряжения стабилизатора,  $\Delta I_H$  приращение тока нагрузки.

Установить  $U_{BX} = 16,0$  В.

Произвести измерения  $U_H$  и  $I_H$ при различных значениях сопротивления нагрузки (например, в крайних положениях переменного резистора «R<sub>H</sub> точно»). При этом поддерживать  $U_{BX}$  = const = 16,0 B. Результаты измерений занести в таблицу 8.5.

Таблица 8.5

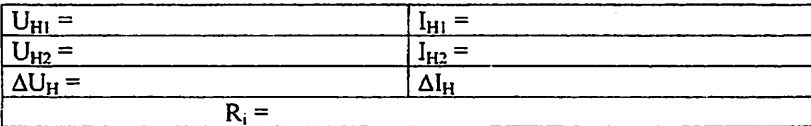

3.5. Определить коэффициент полезного действия стабилизатора

$$
\eta = \frac{U_H I_H}{U_{BX} I_{BX}}
$$

Вычисления произвести для U<sub>BX</sub> = 16,0 В.

3.6. Определить параметры стабилизатора аналогично п.п. 3.3. - 3.5. при U<sub>BX</sub> = 17,0 В. Сравнить полученные величины с ранее вычисленными параметрами. Сделать необходимые выводы.

3.7. Уменьшить величину сопротивления нагрузки. Для этого установить переключатель «R<sub>H</sub> грубо» в положение 3, а переменный резистор «R<sub>H</sub> точно» - в среднее положение.

Определить параметры стабилизатора аналогично п.п. 3.3. -3.5. при  $U_{BX} = 16,0$  В. Сравнить полученные величины с ранее вычисленными параметрами. Сделать выводы.

## Контрольные вопросы

1. Объясните принцип работы параметрического стабилизатора напряжения на стабилитроне.

2. Как строиться вольтамперная характеристика стабилитрона I<sub>CT</sub> =f  $(U_{cr})$ ?

3. Как определяется коэффициент стабилизации по напряжению?

4. Основные параметры параметрического стабилизатора напряжения?

5. В чём разница различных типов стабилизаторов?

# Практическое занятие №9

# Изучение принципа работы и определение параметров пассивного компенсационного стабилизатора с последовательным регулирующим транзистором.

Цель занятия. Расчет характеристик пассивного компенсационного стабилизатора с последовательным регулирующим транзистором.

1. Собрать схему, приведенную на рис. 9.1.

Установить переключатель «R<sub>H</sub> грубо» в положение 2, а переменный резистор «R<sub>H</sub> точно» - в среднее положение.

Включить питание установки.

Включить источник постоянного напряжения.

 $2.$ Снять зависимость выходного напряжения стабилизатора (напряжения на нагрузке) от напряжения на его входе  $U_H = f(U_{BX})$ .

Для этого увеличивать напряжение на выходе источника постоянного напряжения от минимального до максимального. Фиксировать величины входного тока I<sub>BX</sub>, напряжения U<sub>H</sub> и тока I<sub>H</sub> нагрузки.

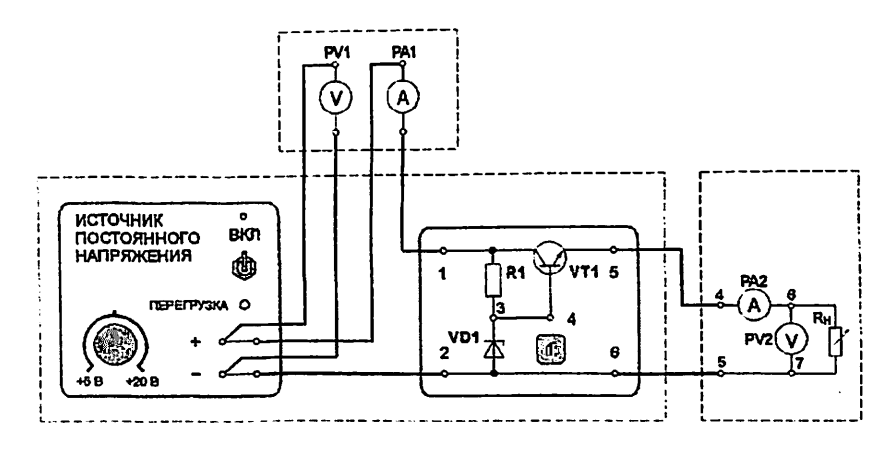

Рис. 9.1. Соединение элементов установки для исследования работы стабилизатора постоянного напряжения с последовательным регулирующим транзистором

Результаты измерений занести в таблицу 9.1.

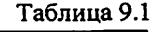

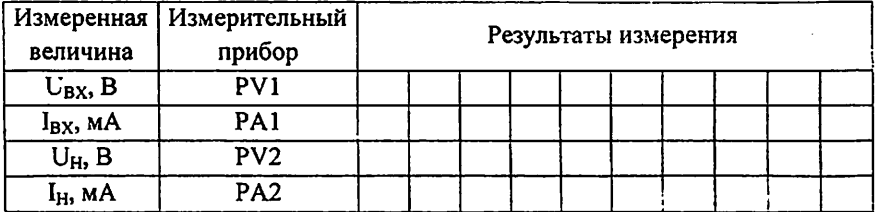

Построить зависимость напряжения на нагрузке от напряжения на входе стабилизатора U<sub>H</sub>=f(U<sub>BX</sub>) при неизменном сопротивлении нагрузки. Определить диапазон входных напряжений, при которых схема выполняет функции стабилизатора напряжения.

3. Снять зависимость напряжения на нагрузке U<sub>H</sub> от тока нагрузки I<sub>H</sub> при неизменном входном напряжении  $U_{BX} = 15 B$ .

увеличивать сопротивление нагрузки **TOK** через ототе Лля переключателем «R<sub>H</sub> грубо». Фиксировать величины напряжения на нагрузке U<sub>H</sub> и тока нагрузки I<sub>H</sub>. При этом напряжение на входе стабилизатора поддерживать неизменным.

Результаты измерений занести в таблицу 9.2.

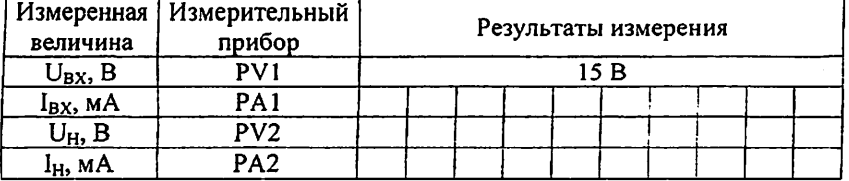

Построить зависимость  $U_H = f(I_H)$  при неизменном входном напряжении U<sub>BX</sub> = 15 B.

4. Определить коэффициент стабилизации по входному напряжению

$$
K_{CT} = \frac{\Delta U_{BX}}{\Delta U_{BLX}} \cdot \frac{U_{BLX}}{U_{BX}}
$$
   
 
$$
\text{hpc R}_{\text{H}} = \text{const}
$$

где  $\Delta U_{BX}$ ,  $\Delta U_{BBIX}$  - соответственно приращения входного и выходного напряжений стабилизатора при неизменном токе нагрузки; U<sub>BX</sub> и U<sub>BbIX</sub> номинальные значения входного и выходного напряжений стабилизатора.

Установить переключатель «R<sub>H</sub> грубо» в положение 2, а переменный резистор «R<sub>H</sub> точно» - в среднее положение.

Установить значения входного напряжения согласно таблице 9.3. В процессе измерений переменным резистором «R<sub>H</sub> точно» поддерживать неизменной величину тока нагрузки  $I_H$ .

Таблина 9.3

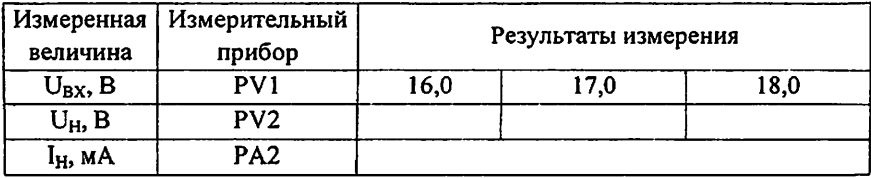

В качестве U<sub>BX</sub> и U<sub>BbIX</sub> взять средние значения величин из таблицы 9.3.

5. Определить выходное сопротивление стабилизатора

 $R_i = |\Delta U_H / \Delta I_H|$  при  $U_{Bx}$  = const.

где  $\Delta U_H$  - приращение выходного напряжения стабилизатора.  $\Delta I_H$  приращение тока нагрузки.

Установить  $U_{\text{BX}} = 17.0$  В.

Произвести измерения U<sub>H</sub> и I<sub>H</sub> различных при значениях сопротивления нагрузки (например в крайних положениях переменного резистора «R<sub>H</sub> точно»). При этом поддерживать  $U_{BX}$  = const = 17.0 B.

6. Определить коэффициент полезного действия стабилизатора

$$
\eta = \frac{U_H I_H}{U_{B X} I_{B X}}.
$$

Вычисления произвести для  $U_{\text{BY}} = 17.0 \text{ B}.$ 

7. Определить параметры стабилизатора аналогично п.п. 9.4 -9.6. при  $U_{BX}$  = 16,0 В. Сравнить полученные величины с ранее вычисленными параметрами. Сделать необходимые выводы.

8. Уменьшить величину сопротивления нагрузки. Для этого установить переключатель «R<sub>H</sub> грубо» в положение 4, а переменный резистор «R<sub>H</sub> точно» - в среднее положение.

Определить параметры стабилизатора аналогично п.п. 4 -6. при  $U_{px}$  = 17,0 В. Сравнить полученные величины с ранее вычисленными параметрами. Сделать необходимые выводы.

9. Сравнить параметры схем рис.1 и рис.2. Сделать необходимые выводы.

Выключить источник постоянного напряжения.

Выключить электропитание установки.

#### Контрольные вопросы

1. Объясните принцип работы пассивного компенсационного стабилизатора с последовательным регулирующим транзистором.

2. Как завысить напряжения на нагрузке от напряжения на входе стабилизатора  $U_H = f(U_{BX})$  при неизменном сопротивлении нагрузки.

3. Как определяется коэффициент полезного действия стабилизатора?

4. Основные параметры параметрического стабилизатора напряжения?

 $5. B$ чём разница между пассивными компенсационными

49

стабилизаторами с последовательными и параллельными регулирующими транзисторами?

Практическое занятие №10

# Изучение принципа работы и определение параметров интегрального стабилизатора напряжения КР142ЕН8Б.

Цель занятия. Расчет характеристик интегрального стабилизатора напряжения КР142ЕН8Б.

1. Собрать схему, приведенную на рис.10.1.

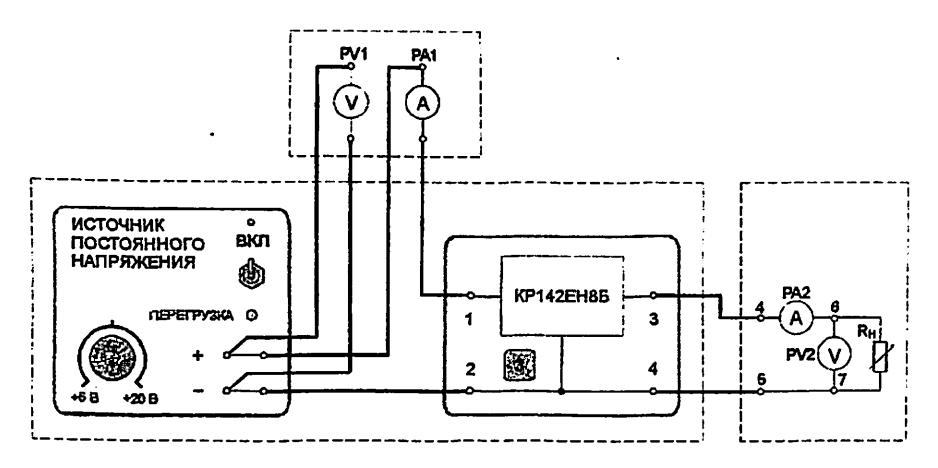

Рис. 10.1. Соединение элементов установки для исследования работы интегрального стабилизатора напряжения

Установить переключатель «R<sub>H</sub> грубо» в положение 2, а переменный резистор «R<sub>H</sub> точно» - в среднее положение.

Включить питание установки.

Включить источник постоянного напряжения.

 $2.$ Снять зависимость выходного напряжения стабилизатора (напряжения на нагрузке) от напряжения на его входе  $U_H = f(U_{BX})$ .

Изменять напряжение на выходе источника постоянного напряжения от минимального до максимального. Фиксировать величины входного тока І<sub>вх</sub>, напряжения U<sub>H</sub> и тока I<sub>H</sub> нагрузки.

Результаты измерений занести в таблицу 10.1.

Таблица 10.1

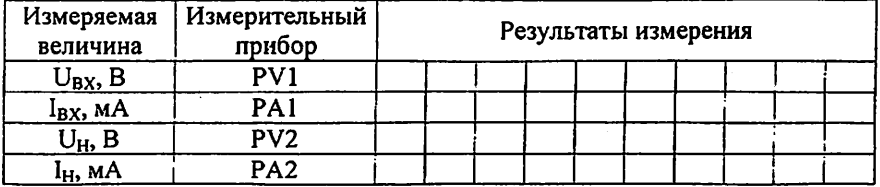

Построить зависимость напряжения на нагрузке от напряжения на входе стабилизатора  $U_H = f(U_{BX})$  при неизменном сопротивлении нагрузки. Определить диапазон входных напряжений, при которых схема выполняет функции стабилизатора напряжения.

3. Снять зависимость напряжения на нагрузке U<sub>H</sub> от тока нагрузки I<sub>H</sub> при неизменном входном напряжении  $U_{BX} = 15 B$ .

Для увеличивать этого **TOK** через сопротивление нагрузки переключателем «R<sub>H</sub> грубо». Фиксировать величины напряжения на нагрузке  $U_H$  и тока нагрузки  $I_H$ . При этом напряжение на входе стабилизатора поддерживать неизменным.

Результаты измерений занести в таблицу 10.2.

Таблина 10.2

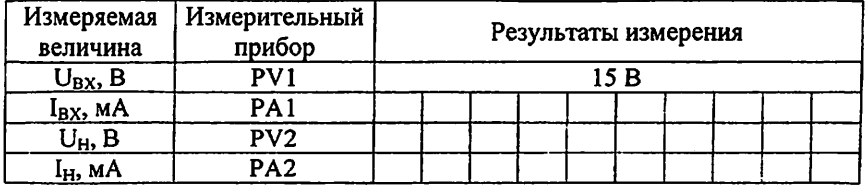

Построить зависимость  $U_H = f(I_H)$  при неизменном входном напряжении  $U_{BX} = 15 B$ .

4. Определить коэффициент стабилизации по входному напряжению

$$
K_{CT} = \frac{\Delta U_{BX}}{\Delta U_{BBX}} \cdot \frac{U_{BBX}}{U_{BX}}
$$
   
 
$$
\text{hph R}_{H} = \text{const.}
$$

где  $\Delta U_{BX}$ ,  $\Delta U_{BhX}$  - соответственно приращения входного и выходного напряжений стабилизатора при неизменном токе нагрузки; U<sub>BX</sub> и U<sub>BbIX</sub> номинальные значения входного и выходного напряжений стабилизатора.

Установить переключатель «R<sub>H</sub> грубо» в положение 2, а переменный резистор «R<sub>H</sub> точно» - в среднее положение.

Установить значения входного напряжения согласно таблице 3. В процессе измерений переменным резистором «R<sub>H</sub> точно» поддерживать неизменной величину тока нагрузки Ін.

Таблица 10.3

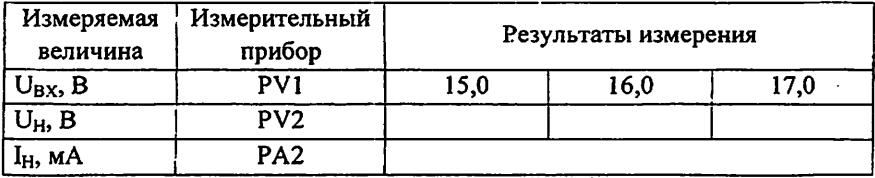

В качестве U<sub>BX</sub> и U<sub>BbIX</sub> взять средние значения величин из таблицы  $10.3.$ 

5. Определить выходное сопротивление стабилизатора

$$
R_i = |\Delta U_H / \Delta I_H| \text{ при } U_{BX} = \text{const},
$$

где  $\Delta U_H$  - приращение выходного напряжения стабилизатора,  $\Delta I_H$  приращение тока нагрузки.

Установить  $U_{\text{RX}} = 15.0$  В.

Произвести измерения  $U_{\rm H}$  и  $I_{\rm H}$ при различных значениях сопротивления нагрузки. При этом поддерживать  $U_{BX}$  = const = 15,0 B.

6. Определить коэффициент полезного действия стабилизатора

$$
\eta = \frac{U_H I_H}{U_{BX} I_{BX}}
$$

Вычисления произвести для U<sub>BX</sub> = 15,0 B.

7. Уменьшить величину сопротивления нагрузки. Для этого установить переключатель «R<sub>H</sub> грубо» в положение 5, а переменный резистор «R<sub>H</sub> точно» - в среднее положение.

Определить параметры стабилизатора аналогично п.п. 4 -6.

при U<sub>BX</sub> = 15,0 В. Сравнить полученные величины с ранее вычисленными параметрами. Сделать необходимые выводы.

8. Сравнить параметры схем рис.4 и рис.5. Сделать необходимые выволы.

### Контрольные вопросы

интегрального стабилизатора работы принцип 1. Объясните напряжения KP142EH8Б.

2. Как завысить напряжения на нагрузке от напряжения на входе стабилизатора U<sub>H</sub>=f(U<sub>BX</sub>) при неизменном сопротивлении нагрузки.

3. Как определяется коэффициент полезного действия стабилизатора?

4. Какне основные параметры интегрального стабилизатора напряжения КР142ЕН8Б вы знаете?

5. Перечислите основные достоинства интегрального стабилизатора напряжения КР142ЕН8Б?

Целью практических занятий по данному разделу является изучение принципа работы сглаживающих фильтров и определение основных параметров сглаживающих.

Указания по расчету фильтров и снятию исходных данных с установки.

Изучение работы сглаживающих фильтров проводится  $\mathbf{c}$ использованием сменного блока «Исследование схем выпрямителей».

В основу практических занятий положено определение коэффициента сглаживания при

различных схемах выпрямления;

различных схемах фильтра;

различных сопротивлениях нагрузки.

Анализ результатов практических занятий лолжен **ВЫЯВИТЬ** зависимость качества сглаживания пульсаций от

- схемы выпрямления;
- схемы фильтра:
- сопротивления нагрузки.  $\bullet$

Элементы сглаживающего фильтра собраны в блоке нагрузок и подключаются в схему фильтра с помощью тумблеров S1 - S4. Верхнее положение рычага тумблера соответствует замкнутому состоянию его контактов.

При проведении занятий по изучению сглаживающих фильтров между гнездами 3 и 4 блока нагрузок необходимо установить перемычку. Напряжение с выхода выпрямителя подавать на гнезда 1 и 2.

В качестве нагрузки выпрямителя используется переменный резистор блока нагрузок. Регулирование тока, протекающего через нагрузку, производится ручками «R<sub>H</sub> грубо» и «R<sub>H</sub> точно».

Напряжение на резисторе нагрузки и ток, протекающий через резистор, контролируются вольтметром PV2 и миллиамперметром PA2. Вольтметр PV2 позволяет измерять как постоянную, так и переменную составляющие напряжения.

54

# ОСНОВНЫЕ СООТНОШЕНИЯ ДЛЯ СГЛАЖИВАЮШИХ **ФИЛЬТРОВ**

•  $I_d$  – среднее значение выпрямленного тока;

• U<sub>d</sub> - постоянная составляющая выпрямленного напряжения (среднее значение выпрямленного напряжения) до фильтра;

• U<sub>d</sub> - постоянная составляющая выпрямленного напряжения после фильтра:

•  $U_{d0}$  - постоянная составляющая выпрямленного напряжения в режиме холостого хола

р - коэффициент пульсности  $\bullet$ 

#### $p = m n k$ .

где m - число фаз выпрямляемого напряжения; n - число полупериодов выпрямления; к - число каскадов, образующих выпрямитель.

•  $k_{\Pi}$  - коэффициент пульсации выпрямленного напряжения

$$
k_{\Pi} = U_{-m} / U_d \approx U_{-m1} / U_d
$$

где U<sub>-т</sub> - амплитуда переменной составляющей выпрямленного напряжения: U<sub>~m1</sub> - амплитуда первой гармоники переменной составляющей выпрямленного напряжения.

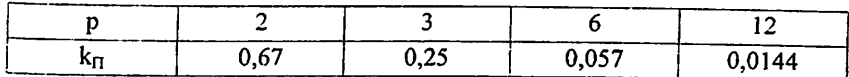

- коэффициент сглаживания пульсаций  $k_{\rm c}$ выпрямленного напряжения фильтром

$$
k_C = k_{\Pi} / k_{\Pi\Phi},
$$

где k<sub>п</sub> - коэффициент пульсации выпрямленного напряжения до фильтра; k<sub>пф</sub> - коэффициент пульсации выпрямленного напряжения после фильтра. Для емкостных фильтров в данной формуле следует читать: kn коэффициент пульсации выпрямленного напряжения без фильтра;  $k_{\text{m}}$  коэффициент пульсации выпрямленного напряжения с фильтром.

Коэффициент сглаживания индуктивного фильтра

55

$$
k_C = \frac{\sqrt{(R_{AP} + R_H)^2 + (p\omega_1 L)^2}}{R_H}
$$

где L - индуктивность дросселя; R<sub>H</sub> - сопротивление нагрузки; R<sub>IP</sub> активное сопротивление дросселя;  $\omega_1$  – угловая частота напряжения сети. Коэффициент сглаживания RC - фильтра

 $k_c \approx m\omega_1 RC$ 

$$
\mathcal{L} = \mathcal{L} \mathcal{L}
$$

при условии, что R<<R<sub>н</sub>. Коэффициент сглаживания LC - фильтра

$$
k_C = m^2 \omega_1^2 LC - 1
$$

η - коэффициент полезного действия фильтра

$$
\eta = \frac{I_d \cdot U_{d\phi}}{I_d \cdot U_d} = \frac{U_{d\phi}}{U_d}
$$

#### Практическое занятие №11

# Изучение принципа работы и определение параметров сглаживающих фильтров в однофазной двухполупериодной мостовой схеме выпрямления.

Цель занятия. Расчет характеристик сглаживающих фильтров в однофазной двухполупериодной мостовой схеме выпрямления.

## Изучение работы и определение параметров.

1. Подготовить установку к работе.

Собрать схему, приведенную на рис.1.

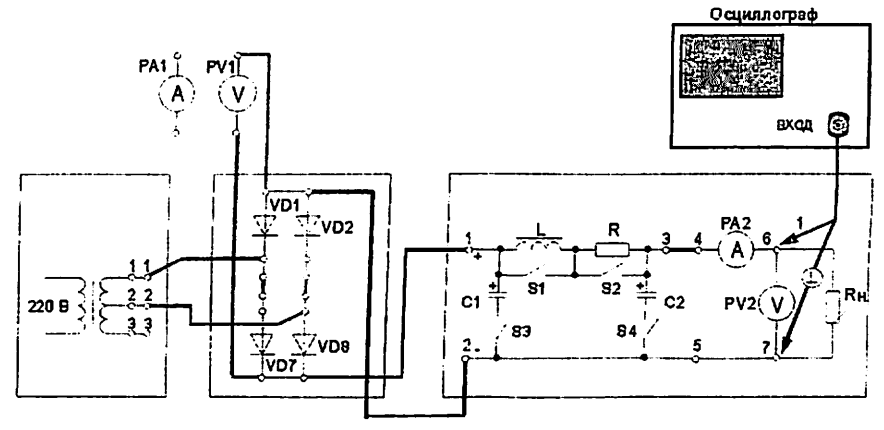

Рис. 1. Однофазная двухполупериодная мостовая схема выпрямления со сглаживающим фильтром

Переключатель «R<sub>H</sub> грубо» установить в положение «1».

 $PV1$ Вольтметр установить режим измерения  $\overline{B}$ постоянного напряжения.

PV2 установить Вольтметр режим измерения  $\, {\bf B}$ постоянного напряжения.

Отключить сглаживающего фильтра. Для элементы ототе переключатели S1 - S4 установить согласно таблице 1.

Таблица 1

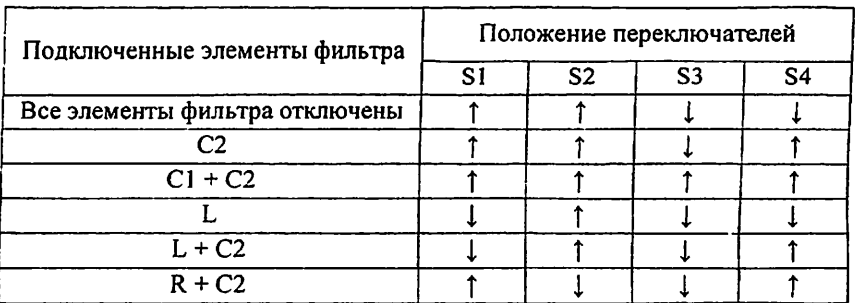

Включить питание установки выключателем «СЕТЬ - ВКЛ».

Нажатием кнопки «ОДНОФАЗНАЯ СЕТЬ -ВКЛ» включить питание схемы.

2. Провести осциллографирование напряжения на Rн (гнезда 6 - 7). В дальнейшем осциллограф не отключать. Вести наблюдение за формой и величиной переменной составляющей выпрямленного напряжения. Определить коэффициент пульсации выпрямленного напряжения

$$
k_{\Pi} = U_{-m}/U_{d}
$$

Сравнить полученное значение с теоретическим значением.

3. Включить емкостной фильтр (С<sub>ФИЛЬТРА</sub> = С2). См. таблицу 1.

Увеличивать ток нагрузки от минимального (переключатель «R<sub>H</sub> грубо» - в положении 1) до максимального (переключатель «R<sub>H</sub> грубо» - в положении 11). При этом фиксировать в таблице 2 показания приборов PV2 и **PA2.** 

Рассчитать и занести в таблицу значения коэффициента пульсации выпрямленного напряжения

Таблица 2

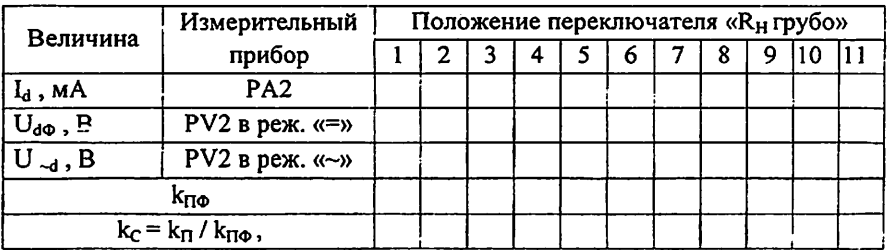

$$
k_{\Pi\Phi} = U_{-m}/U_{d.}
$$

Для определения величины U-m воспользоваться формулой

$$
U_{-m} \approx 1.41 U_{-d},
$$

где U - показания вольтметра PV2.

Рассчитать коэффициент сглаживания пульсаций выпрямленного - напряжения фильтром

$$
k_C = k_{\Pi} / k_{\Pi\Phi},
$$

где  $k_n$  - коэффициент пульсации выпрямленного напряжения без фильтра;  $k_{\text{To}}$  - коэффициент пульсации выпрямленного напряжения с фильтром.

Построить график зависимести  $k_C = f(l_d)$ . Сделать необходимые выводы.

4. Переключатель «R<sub>H</sub> грубо» установить в положение «1». Увеличить емкость фильтра (Сфильтра = С1+С2). См. таблицу 1. Получить зависимость  $k_C = f(I_d)$  аналогично п.3. Полученные данные занести в таблицу 3, аналогичную таблице 2. Зависимость  $k_f = f(l_d)$  построить на том же графике, что в п.3.

5. Переключатель «R<sub>H</sub> грубо» установить в положение «1». Включить индуктивный фильтр (см. таблиц.1). Получить зависимость  $k_f = f(l_a)$  аналогично п.3. Полученные данные занести в таблицу 3.

#### Таблица 3

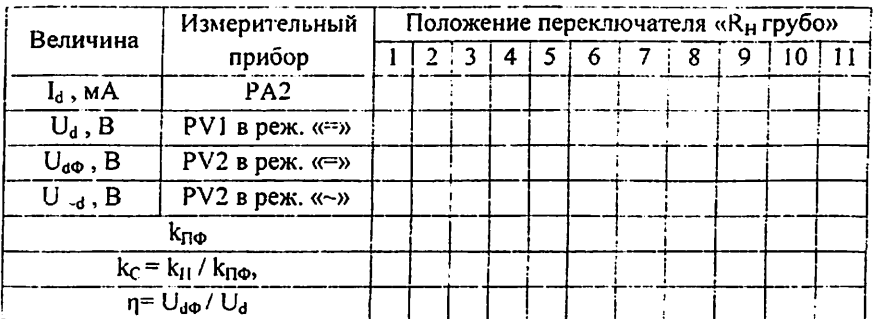

Построить график зависимости  $k_c = f(I_d)$ .

Определить КПД фильтра. Построить график зависимости n = f (I<sub>d</sub>). Слелать необходимые выводы.

6. Переключатель «R<sub>H</sub> грубо» установить в положение «1».

Включить индуктивно-емкостной Г-образный фильтр (см. таблицу 1). Получить зависимость  $k_f = f(I_d)$  аналогично п.3.

Полученные данные занести в таблицу 5, аналогичную таблице 3.

Построить график зависимости  $k_f = f(I_a)$ .

Определить КПД фильтра. Построить график зависимости n = f (1d). Слелать необходимые выводы.

7. Переключатель «R<sub>H</sub> грубо» установить в положение «1».

Включить резистивно-емкостной Г-образный фильтр (см. таблицу 1). Получить зависимость  $k_f = f(I_d)$  аналогично п.3.

Полученные данные занести в таблицу 2, аналогичную таблице 3.

Построить график зависимости  $k_f = f(l_d)$ .

Определить КПД фильтра. Построить график зависимости  $\eta = f(I_d)$ .

Сделать необходимые выводы.

Нажатием кнопки «ОДНОФАЗНАЯ СЕТЬ -ВЫКЛ» выключить питание схемы.

Выключить электропитание установки.

### Контрольные вопросы

1. Объясните принцип работы сглаживающих фильтров в однофазной двухполупериодной мостовой схеме выпрямления

2. Как снимается зависимость  $k_C = f(I_d)$ ?

3. Что такое коэффициент сглаживания пульсации выпрямленного напряжения фильтром?

4. Как определяется КПД фильтра?

5. Сравните различные типы фильтров.

# Практическое занятие №12

# Изучение принципа работы и определение параметров сглаживающих фильтров в трехфазной однотактной схеме выпрямления.

Цель занятия. Расчет характеристик сглаживающих фильтров в трехфазной однотактной схеме выпрямления.

## Изучение работы и определение параметров

1. Подготовить установку к работе

Собрать схему, приведенную на рис.12.1.

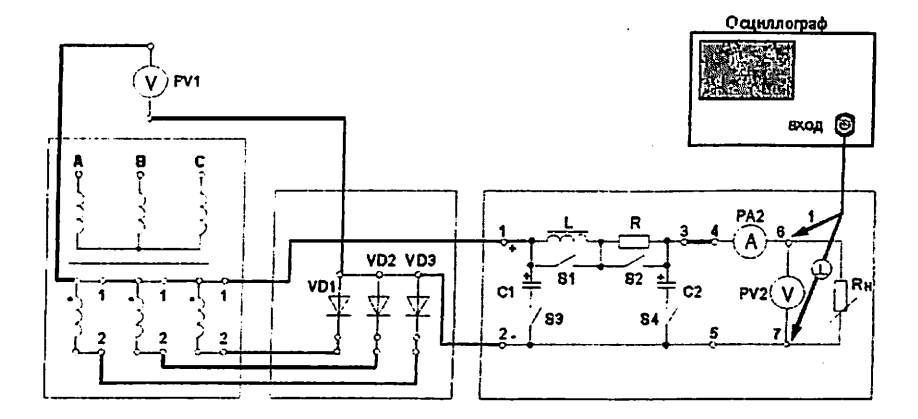

Рис. 12.1. Трехфазная однотактная нулевая схема выпрямления со сглаживающим фильтром

Переключатель «R<sub>H</sub> грубо» установить в положение «1».

 $PV1$ установить Вольтметр  $\, {\bf B}$ режим измерения постоянного напряжения.

Вольтметр PV2 установить  $\mathbf{B}$ режим измерения постоянного напряжения.

Отключить элементы сглаживающего фильтра. Для этого переключатели S1 - S4 установить согласно таблице 12.1.

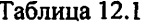

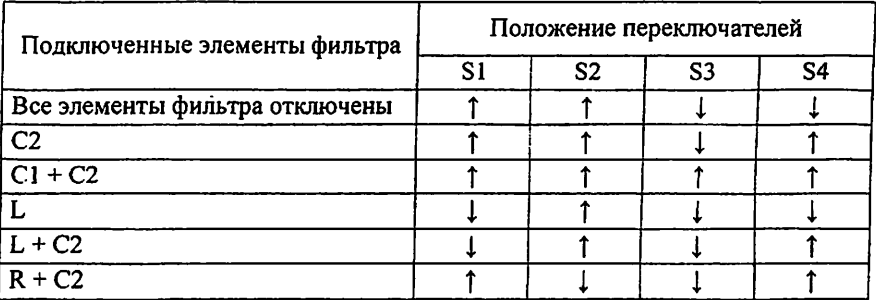

Включить питание установки выключателем «СЕТЬ - ВКЛ».

Нажатием кнопки «ТРЕХФАЗНАЯ СЕТЬ - ВКЛ» включить питание схемы.

2. Провести осциллографирование напряжения на Rн (гнезда 6 - 7). В дальнейшем осциллограф не отключать. Вести наблюдение за формой и величиной переменной составляющей выпрямленного напряжения. Определить коэффициент пульсации выпрямленного напряжения

$$
k_{\Pi} = U_{-m}/U_{d}.
$$

Сравнить полученное значение с теоретическим значением.

3. Включить емкостной фильтр (Сфильтра = С2). См. таблицу 12.1.

Увеличивать ток нагрузки от минимального (переключатель «R<sub>H</sub> грубо» - в положении 1) до максимального (переключатель «R<sub>H</sub> грубо» - в положении 11). При этом фиксировать в таблице 2 показания приборов PV2 и **PA2.** 

Таблица 12.2

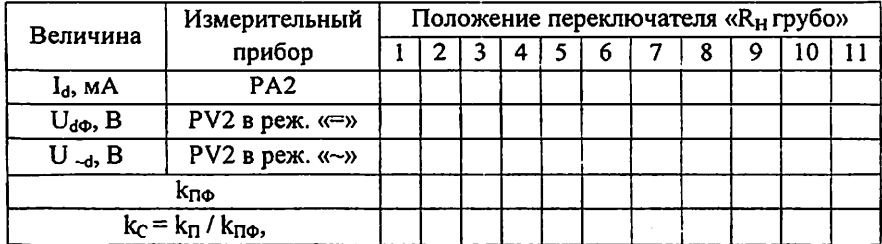

Рассчитать и занести в таблицу значения коэффициента пульсации выпрямленного напряжения

$$
k_{\Pi\Phi} = U_{-m}/U_d.
$$

Для определения величины U<sub>-т</sub> воспользоваться формулой

$$
U_{-m} \approx 1.41 U_{-d},
$$

где U - показания вольтметра PV2.

Рассчитать коэффициент сглаживания пульсаций выпрямленного напряжения фильтром

$$
k_C = k_{\Pi} / k_{\Pi\Phi},
$$

62

где  $k_n$  - коэффициент пульсации выпрямленного напряжения без фильтра;  $k_{\text{To}}$  - коэффициент пульсации выпрямленного напряжения с фильтром.

Построить график зависимости  $k_f = f(I_d)$ . Сделать необходимые выволы.

4. Переключатель «R<sub>H</sub> грубо» установить в положение «1». Увеличить емкость фильтра (Соильтра = C1+C2). См. таблицу 1. Получить зависимость  $k_f = f(I_d)$  аналогично п.3. Полученные данные занести в таблицу 3, аналогичную таблице 2. Зависимость  $k_C = f(l_d)$  построить на том же графике, что в п.3.

5. Переключатель «R<sub>H</sub> грубо» установить в положение «1». Включить индуктивный фильтр (см. таблицу 12.1). Получить зависимость  $k_f = f(l_a)$  аналогично п.3. Полученные данные занести в таблицу 12.3.

Таблица 12.3

| Величина                      | Измерительный   | Положение переключателя «R <sub>H</sub> грубо» |  |  |   |  |   |  |   |  |     |  |
|-------------------------------|-----------------|------------------------------------------------|--|--|---|--|---|--|---|--|-----|--|
|                               | прибор          |                                                |  |  | 4 |  | 6 |  | 8 |  | 1 U |  |
| $I_d$ , MA                    | PA <sub>2</sub> |                                                |  |  |   |  |   |  |   |  |     |  |
| $U_d$ , B                     | PV1 в реж. «=»  |                                                |  |  |   |  |   |  |   |  |     |  |
| $U_{d\Phi}$ , B               | PV2 в реж. «=»  |                                                |  |  |   |  |   |  |   |  |     |  |
| $U_{-d}$ , B                  | PV2 в реж. «~»  |                                                |  |  |   |  |   |  |   |  |     |  |
| kπo                           |                 |                                                |  |  |   |  |   |  |   |  |     |  |
| $k_C = k_{\Pi} / k_{\Pi\Phi}$ |                 |                                                |  |  |   |  |   |  |   |  |     |  |
| $\eta = U_{d\Phi} / U_d$      |                 |                                                |  |  |   |  |   |  |   |  |     |  |

Построить график зависимости  $k_c = f(I_d)$ .

Определить КПД фильтра. Построить график зависимости n = f (I<sub>d</sub>). Сделать необходимые выводы.

6. Переключатель «R<sub>H</sub> грубо» установить в положение «1».

Включить индуктивно-емкостной Г-образный фильтр (см. таблицу 1). Получить зависимость  $k_C = f(l_d)$  аналогично п.3.

Полученные данные занести в таблицу 12.2, аналогичную таблице 12.3. Построить график зависимости  $k_C = f(I_d)$ .

Определить КПД фильтра. Построить график зависимости  $\eta = f(l_d)$ . Слелать необходимые выводы.

7. Переключатель «R<sub>H</sub> грубо» установить в положение «1».

Включить резистивно-емкостной Г-образный фильтр (см. таблицу 1). Получить зависимость  $k_f = f(I_d)$  аналогично п.3.

Полученные данные занести в таблицу 12.2, аналогичную таблице 12.3. Построить график зависимости  $k<sub>C</sub> = f(I<sub>d</sub>)$ .

Определить КПД фильтра. Построить график зависимости  $\eta = f(l_d)$ . Сделать необходимые выводы.

Нажатием кнопки «ТРЕХФАЗНАЯ СЕТЬ -ВЫКЛ» выключить питание схемы.

Выключить электропитание установки.

### Контрольные вопросы

1. Объясните принцип работы сглаживающих фильтров в трехфазной однотактной схеме выпрямления.

2. Как снимается зависимость  $k_C = f(I_d)$ ?

3. Что такое коэффициент сглаживания пульсации выпрямленного напряжения фильтром?

4. Как определяется КПД фильтра?

5. Сравните различные типы фильтров.

# Практическое занятие №13

## Изучение принципа работы и определение параметров сглаживающих фильтров в трехфазной мостовой схеме выпрямления разомкнутого типа.

Цель занятия. Расчет характеристик сглаживающих фильтров в трехфазной мостовой схеме выпрямления разомкнутого типа.

1. Подготовить установку к работе

Собрать схему, приведенную на рис.13.1.

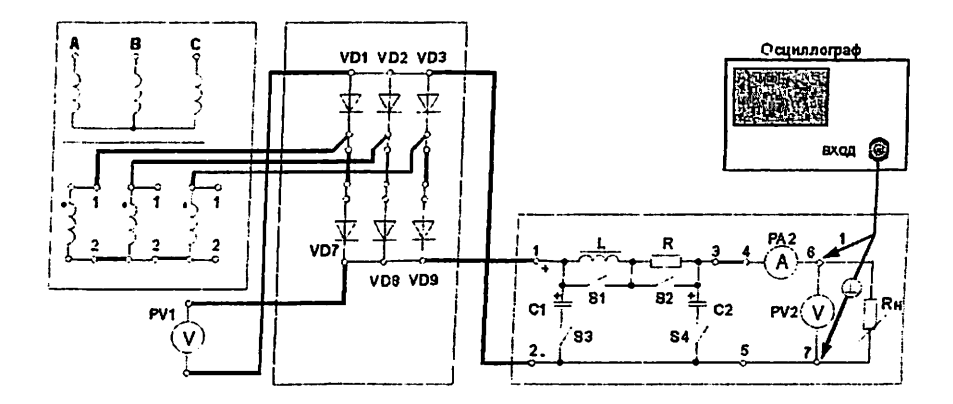

Рис. 13.1. Трехфазная мостовая схема выпрямления разомкнутого типа со сглаживающим фильтром

Переключатель «R<sub>H</sub> грубо» установить в положение «1».

Вольтметр PVI. установить  $\overline{B}$ режим измерения постоянного напряжения.

Вольтметр PV2 установить  $\mathbf{B}$ режим измерения постоянного напряжения.

Лля Отключить элементы сглаживающего фильтра. этого переключатели S1 - S4 установить согласно таблице 13.1.

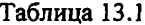

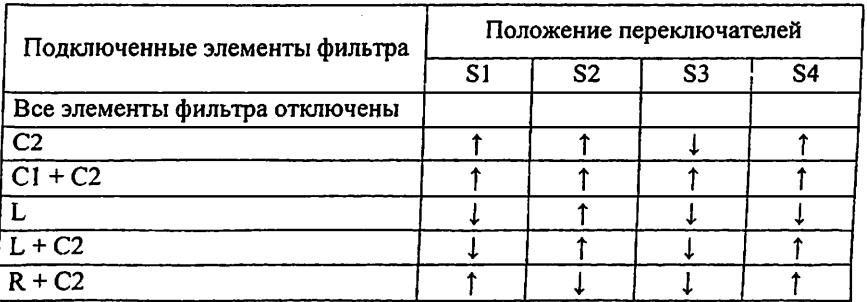

Включить питание установки выключателем «СЕТЬ - ВКЛ».

Нажатием кнопки «ТРЕХФАЗНАЯ СЕТЬ - ВКЛ» включить питание схемы.

2. Провести осциллографирование напряжения на Rн (гнезда 6 - 7). В дальнейшем осциллограф не отключать. Вести наблюдение за формой и

65

величиной переменной составляющей выпрямленного напряжения. Определить коэффициент пульсации выпрямленного напряжения

 $k_{\rm H} = U_{\rm cm}/U_{\rm d}$ .

Сравнить полученное значение с теоретическим значением.

3. Включить емкостной фильтр (Сфильтра = С2). См. таблицу 13.1.

Увеличивать ток нагрузки от минимального (переключатель «R<sub>H</sub> грубо» - в положении 1) до максимального (переключатель «R<sub>H</sub> грубо» - в положении 11). При этом фиксировать в таблице 13.2 показания приборов PV<sub>2</sub> <sub>H</sub>P<sub>A2</sub>.

Таблица 13.2

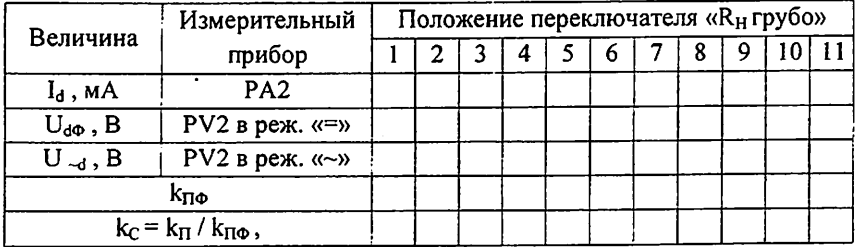

Рассчитать и занести в таблицу значения коэффициента пульсации выпрямленного напряжения

$$
k_{\Pi\Phi} = U_{-m}/U_d.
$$

Для определения величины U<sub>-т</sub> воспользоваться формулой

$$
U_{-m} \approx 1.41 U_{-d},
$$

где U -d - показания вольтметра PV2.

Рассчитать коэффициент сглаживания пульсаций выпрямленного напряжения фильтром

$$
k_C = k_{\Pi} / k_{\Pi\Phi}
$$

где kn - коэффициент пульсации выпрямленного напряжения без фильтра; kn - коэффициент пульсации выпрямленного напряжения с фильтром.

Построить график зависимости  $k_C = f(l_d)$ . Сделать необходимые выводы.

4. Переключатель «R<sub>H</sub> грубо» установить в положение «1». Увеличить емкость фильтра (Сфильтра = С1+С2). См. таблицу 13.1. Получить зависимость  $k_C = f(I_d)$  аналогично п.3. Полученные данные занести в таблицу 13.2, аналогичную таблице 13.3. Зависимость  $k_C = f(l_d)$  построить на том же графике, что в п.3.

5. Переключатель «R<sub>H</sub> грубо» установить в положение «1». Включить индуктивный фильтр (см. таблицу 1). Получить зависимость  $k_C = f(I_d)$  аналогично п.3. Полученные данные занести в таблицу 13.3.

Таблица 13.3

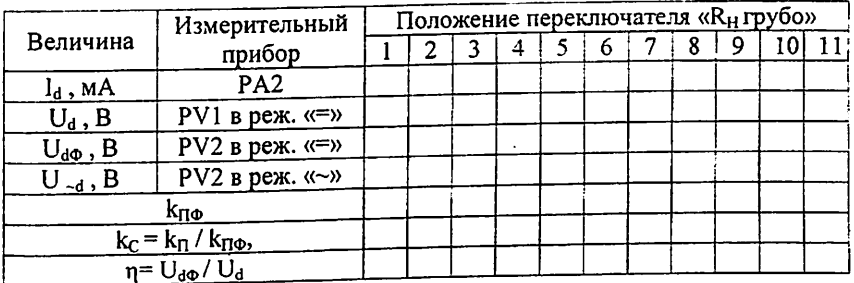

Построить график зависимости  $k_C = f(I_d)$ .

Определить КПД фильтра. Построить график зависимости n = f (Id). Сделать необходимые выводы.

6. Переключатель «R<sub>H</sub> грубо» установить в положение «1».

Включить индуктивно-емкостной Г-образный фильтр (см. таблицу

 $13.1$ ).

Получить зависимость  $k_C = f(I_d)$  аналогично п.3.

Полученные данные занести в таблицу 13.2, аналогичную таблице 13.3. Построить график зависимости  $k_c = f(l_d)$ .

Определить КПД фильтра. Построить график зависимости n = f (Id).

Сделать необходимые выводы.

7. Переключатель «R<sub>H</sub> грубо» установить в положение «1».

Включить резистивно-емкостной Г-образный фильтр (см. таблицу  $13.1$ .

Получить зависимость  $k_C = f(I_d)$  аналогично п.3.

Полученные данные занести в таблицу 6, аналогичную таблице 13.3. Построить график зависимости  $k_C = f(I_d)$ .

Определить КПД фильтра. Построить график зависимости n = f (I<sub>d</sub>). Слелать необходимые выводы.

Нажатием кнопки «ТРЕХФАЗНАЯ СЕТЬ -ВЫКЛ» выключить питание схемы.

8. Сравнить коэффициенты сглаживания для одинаковых схем фильтров при одинаковых значениях тока нагрузки, но при разных схемах выпрямления. Для этого воспользоваться графиками зависимости  $k_C = f(I_d)$ , полученными при исследованию сглаживающих фильтров.

вывод о зависимости коэффициента сглаживания **OT** Сделать коэффициента пульсности.

### Контрольные вопросы

1. Объясните принцип работы сглаживающих фильтров в трехфазной мостовой схеме выпрямления разомкнутого типа

2. Как снимается зависимость  $k_C = f(I_d)$ ?

3. Что такое коэффициент сглаживания пульсации выпрямленного напряжения фильтром?

4. Как определяется КПД фильтра?

5. Сравните различные типы фильтров

#### Литература

1. Гейтенко E.H. Источники вторичного электропитания. Схемотехника и расчет. Учебное пособие. -М.:СОЛОН-ПРЕСС, 2008.-448 с.

2. Бокуняев А.А., Горбачев Б.В., Захаров М.Ф. и др. Электропитание устройств и систем телекоммуникаций (конспект лекций)-М.: МТУСИ. 2004. 129 c.

3. Электропитание устройств Учебное связи: пособие./ Б.М.Махкамджанов, М.Э.Яськова, У.Т.Алиев; Под ред. Х.С.Соатова -Ташкент: ТУИТ. 2005, 129 с.

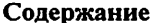

 $\cdot$  :

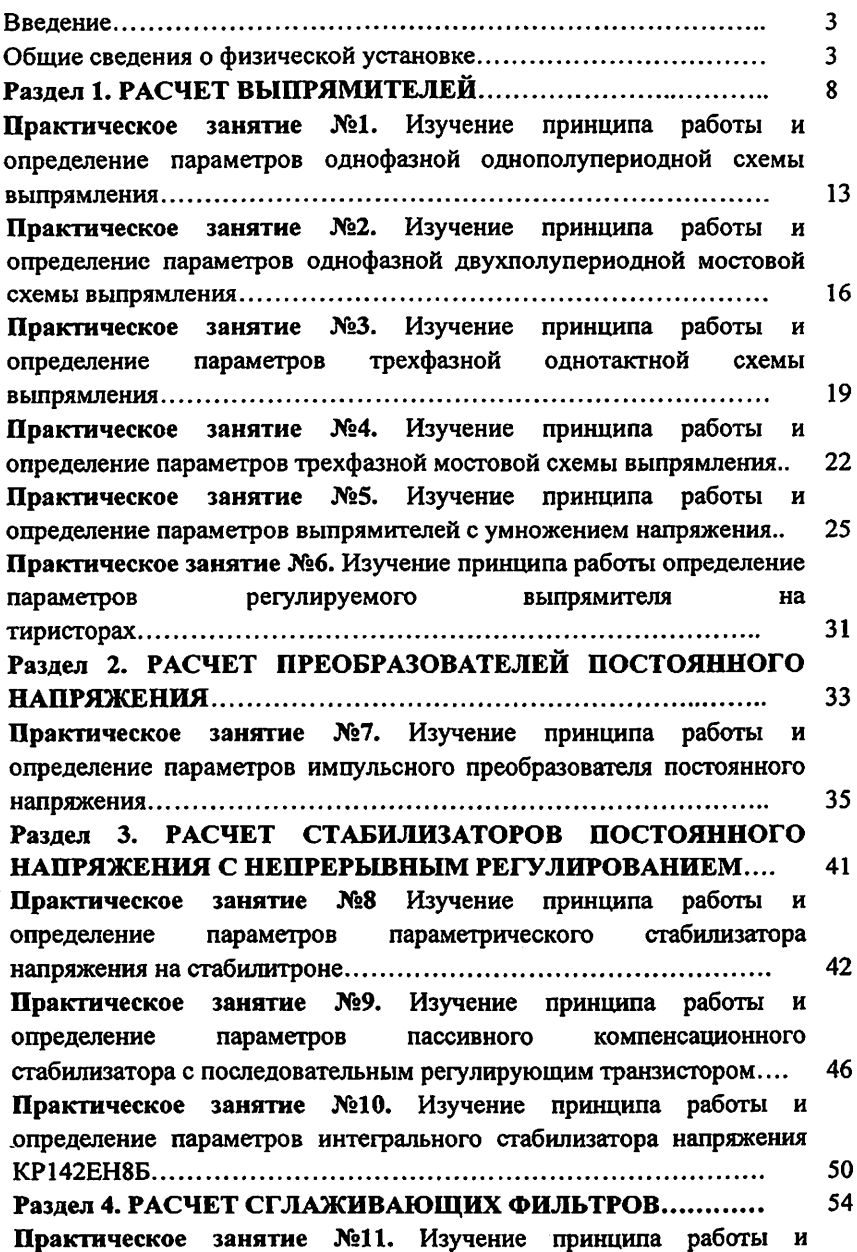

 $\cdot$ 

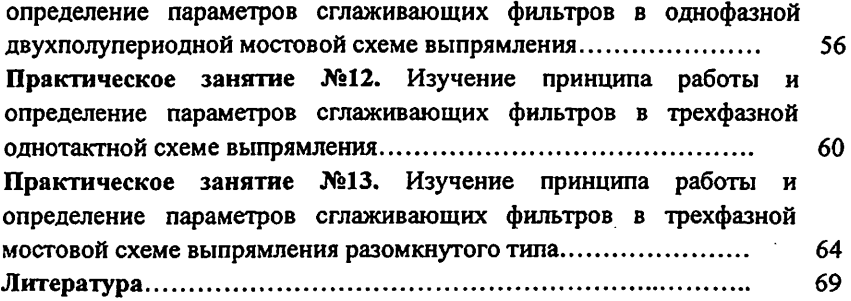

f,

 $\overline{a}$ 

Методическое пособие по дисциплине «Возобновляемые источники электроснабжения устройств связи» (часть П) для проведения практических занятий

Методическое пособие обсуждено и рекомендовано к печати на заседании кафедры СЭО протокол № 16/17 от 19.04.18 г.

Методическое пособие обсуждено и рекомендовано к печати на НМС ТТФ протокол №9 от 25.04.18 г.

Методическое пособие обсуждено и рекомендовано к печати на НМС ТУИТ

Редакционно-издательский сектор:

Авторы: Сапаев М.

Сатаров Х.А.

Кодиров Ф.М.

Рецензент.

Редактор: Сапаев М.

Корректор: Абдуллаева С.Х.

Формат 60х84 1/16. Печ.лист 4.5. Заказ № 201. Тираж 50. Отпечатано в «Редакционно издательском» отделе при ТУИТ. Ташкент ул. Амир Темур, 108.